# **MANUAL DE USUARIO**

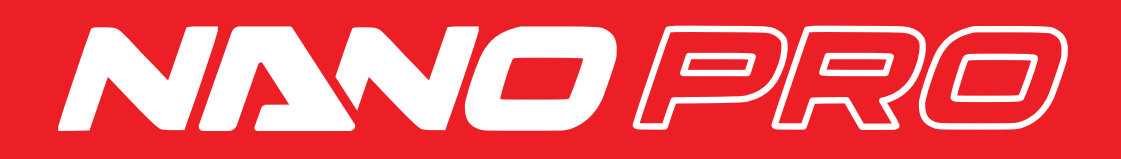

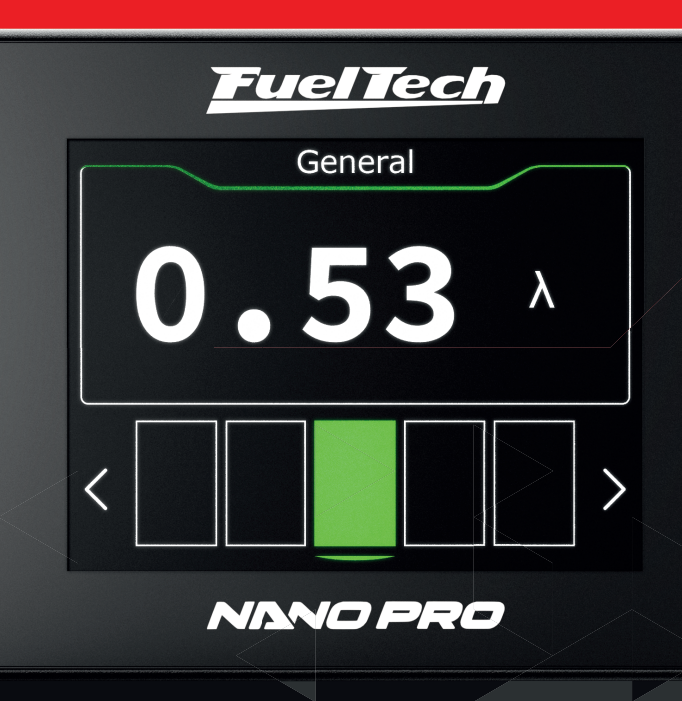

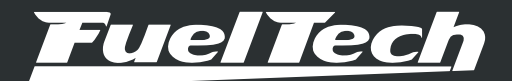

# **NANO** PRO

# Indice

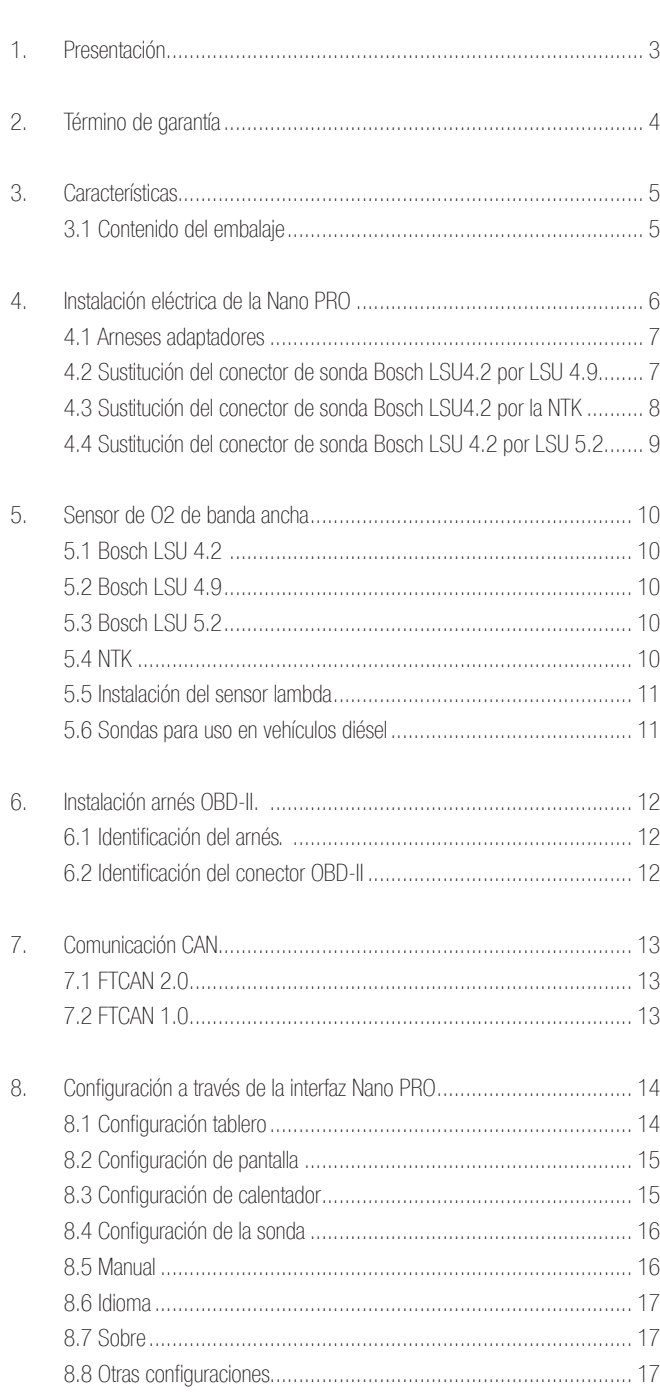

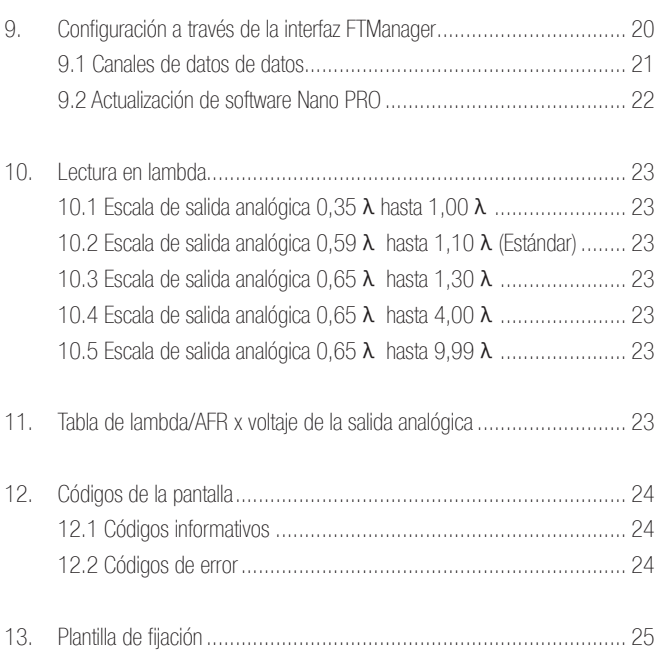

# <span id="page-2-0"></span>1. Presentación

FuelTech Nano PRO es una herramienta utilizada para monitorear y ajuste de motores de combustión. El equipo hace el acondicionamiento y la lectura de la sonda lambda de banda ancha Bosch LSU 4.2 / Bosch LSU 4.9 / NTK y la nueva sonda Bosch 5.2.

Además de ser compatible con varios tipos de sondas, también se puede utilizar como panel de información con la posibilidad de configurar hasta 5 pantallas para diferentes usos como el envío de información a través de la red FTCAN 1.0 (módulos de la antigua línea FT300 FT400) y FTCAN 2.0, (cuando se conecta a VCU de línea PowerFT y VisionFT).

Con pantalla táctil y fácil visualización de la información, es un equipo fundamental para monitorear la mezcla de combustible del motor y también un panel complementario de tu ECU o un panel de botones totalmente personalizable.

El FuelTech Nano PRO es totalmente compatible con la instalación del WB-O2 NANO, basta quitar el arnés del NANO y enchufarlo en el Nano PRO y la instalación eléctrica estará lista para funcionar.

Este equipo se puede utilizar sin tener una ECU FuelTech, en este caso solo para leer la mezcla aire-combustible.

Los sensores Bosch se calibran automáticamente, mientras que los sensores NTK requieren un procedimiento de calibración en aire libre; consulte el manual para obtener información sobre el procedimiento.

El Nano PRO proporciona la funcionalidad para leer los parámetros originales del vehículo a través del puerto de diagnóstico OBD-II en vehículos originales. Es esencial destacar que esta herramienta solo es compatible con el protocolo ISO15765- CAN y no admite otros protocolos.

Para utilizar el Nano PRO con OBD-II, necesitará el arnés especial, que incluye el conector OBD y un cable que debe conectarse a la fuente de alimentación con interruptor de encendido del vehículo.

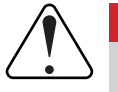

IMPORTANTE

Después de instalar la sonda Bosch LSU, asegúrese de que se haya configurado correctamente. Esto evitará que la sonda se dañe o que se produzcan errores de lectura.

Hay diferencias en las lecturas entre las sondas Bosch LSU 4.2 y 4.9, por lo que es fundamental que la selección de la sonda sea correcta en el Nano PRO.

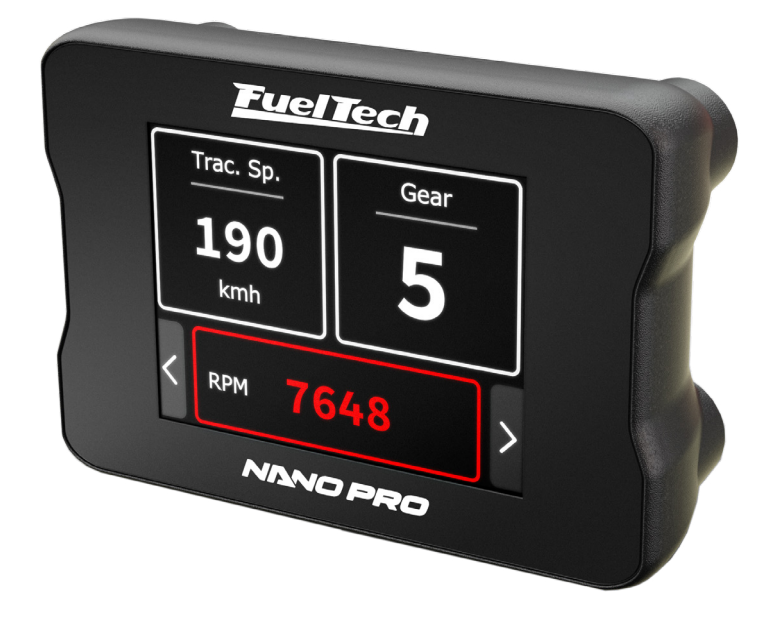

**Fuel Tech** 

# <span id="page-3-0"></span>2. Término de garantía

La utilización de este equipo implica la total concordancia con los términos descritos en este manual y exime al fabricante de cualquier responsabilidad sobre la utilización incorrecta del producto.

Lee todo el manual del producto antes de comenzar la instalación.

#### Este producto debe ser instalado por talleres especializados o personas capacitadas.

Antes de comenzar cualquier instalación eléctrica desconecte la batería.

La desobediencia de cualquier uno de los avisos y precauciones descritos en este manual puede causar la posible invalidez de la garantía de este producto.

Este equipo no posee certificación para uso en aeronaves o similares.

Avisos importantes para la correcta instalación:

- Siempre corte las sobras del cable NUNCA enrolle los sobrantes.
- Seguí las instrucciones sobre los cables negativos, conectándolos en conformidad con lo indicado en el manual.

#### Garantía limitada

La garantía de este producto es limitada a 1 año a partir de la fecha de compra y cubre solamente los defectos de fabricación. Defectos y daños causados por la utilización incorrecta de este producto no los cubre la garantía.

#### La violación del lacre implica la pérdida de la garantía del producto.

Manual versión 1.5 – Marzo/2024

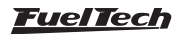

# <span id="page-4-0"></span>3. Características

- Resistencia al agua (certificación IP67)
- Pantalla LCD con pantalla táctil resistiva de 2" pulgadas
- Comunicación FTCAN 1.0 y 2.0
- Compatible con sondas Bosch 4.2 / 4.9 / 5.2 y sonda NTK
- Salida analógica 0-5V
- Rango de operación configurable

Lambda (0.21 - 9.99) AFR Metanol (1.35 - 64.6) AFR Gasolina (3.09 - 146.9) AFR Etanol (1.89 - 89.9)

• Dimensiones: 67mm (largo) x 37.5mm (profundidad) x 46.6mm (altura)

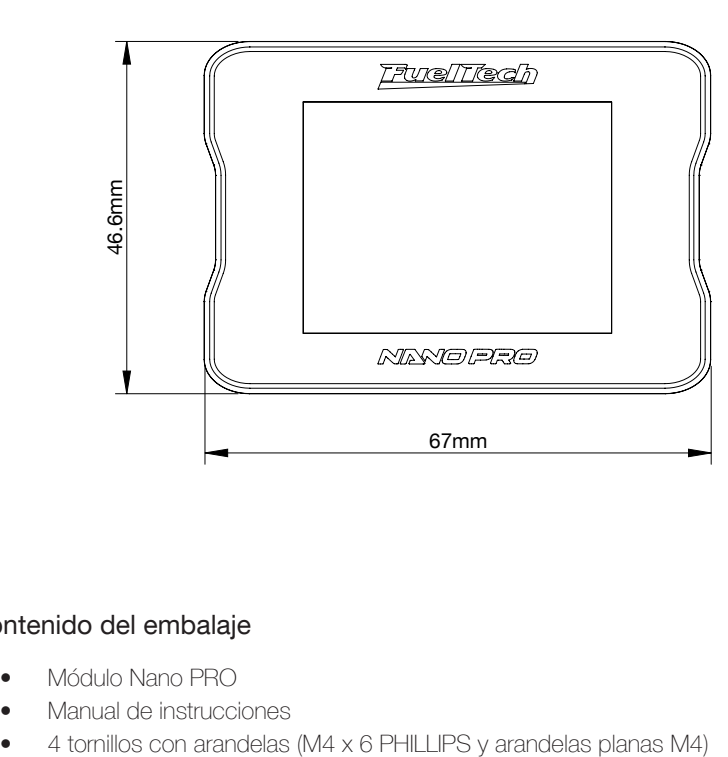

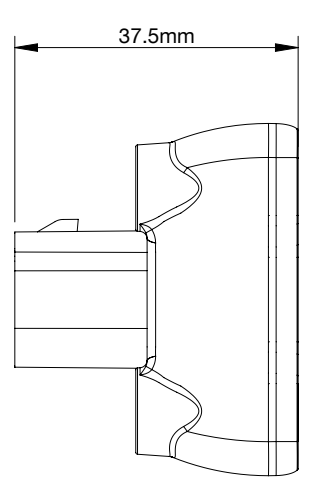

## 3.1 Contenido del embalaje

- Módulo Nano PRO
- Manual de instrucciones
- 

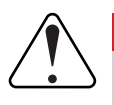

#### IMPORTANTE

La instalación DEBE usar los tornillos que vienen con el producto. Los tornillos fuera de las especificaciones pueden dañar la carcasa y provocar la pérdida de la garantía.

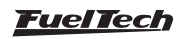

# <span id="page-5-0"></span>4. Instalación eléctrica de la Nano PRO

La FuelTech Nano PRO tiene el mismo conector que el ya establecido WB-O2 NANO, por lo que si el vehículo ya tiene instalado un WB-O2 NANO, solo des conéctelo e instale el nuevo Nano PRO en el lugar que ya estará funcionando la lectura de señal de la sonda.

La Nano PRO tiene un conector de 12 vías con 3 grupos de cables. Uno posee el conector destinado al sensor lambda, el segundo hace la comunicación CAN con otros módulos FuelTech y el último es responsable por la alimentación y salida analógica.

Por estándar, la salida analógica está configurada para valores de 0,59  $\lambda$  hasta 1,10  $\lambda$ , pero puede ser reajustar para 0,35  $\lambda$ hasta 1,20  $\lambda$  o 0,65  $\lambda$  hasta 1,30  $\lambda$  o 0,65  $\lambda$  hasta 4,00  $\lambda$  o 0,65  $\lambda$  hasta 9,99  $\lambda$ .

Vea en seguida el esquema de conexión del cableado en detalle.

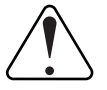

#### **IMPORTANTE**

Nano PRO tiene un diagnóstico certero que requiere de una buena instalación eléctrica, por lo tanto, puede ser necesario revisar y reforzar los arneses, especialmente en las tierras de señal y potencia.

# Conector de 12 vías

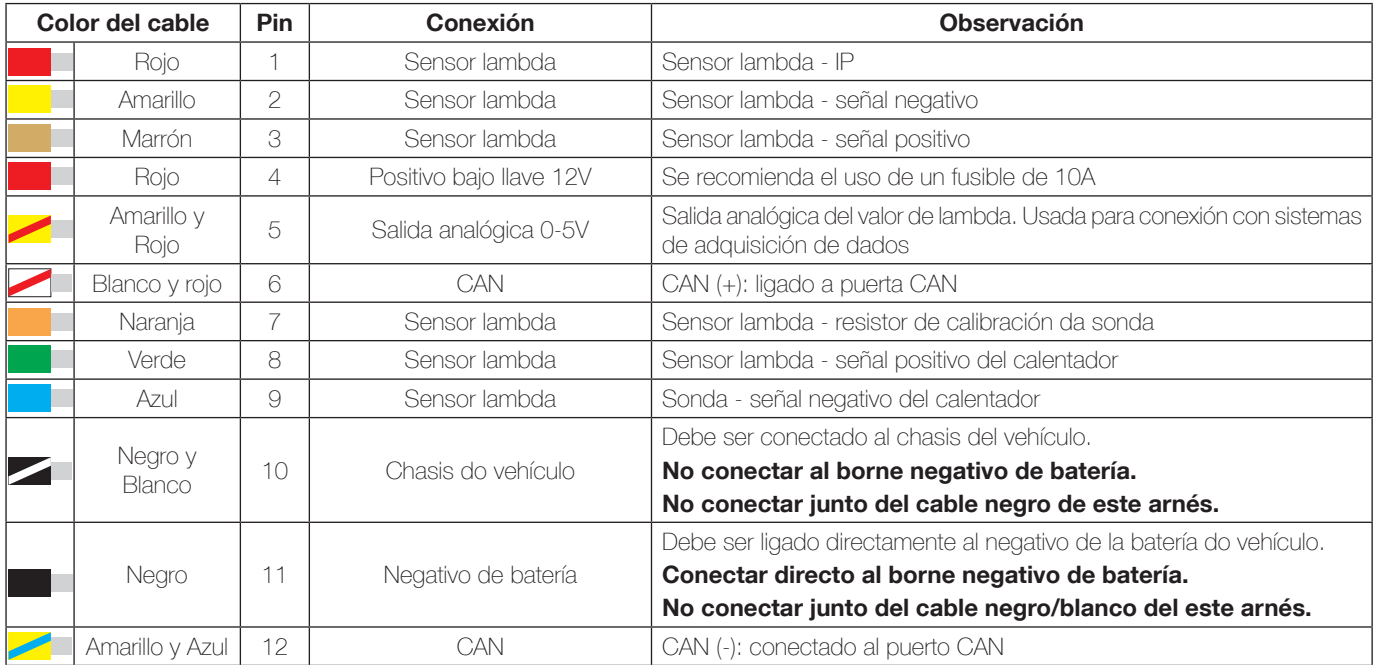

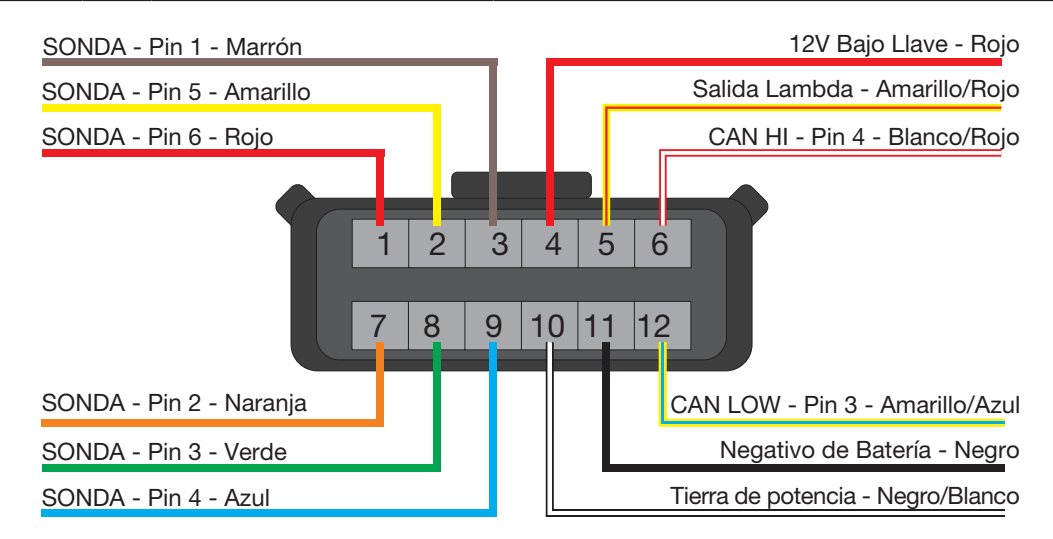

Vista trasera del conector del cableado Sensor I SU 4.2

**FuelTech** 

## 6

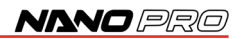

<span id="page-6-0"></span>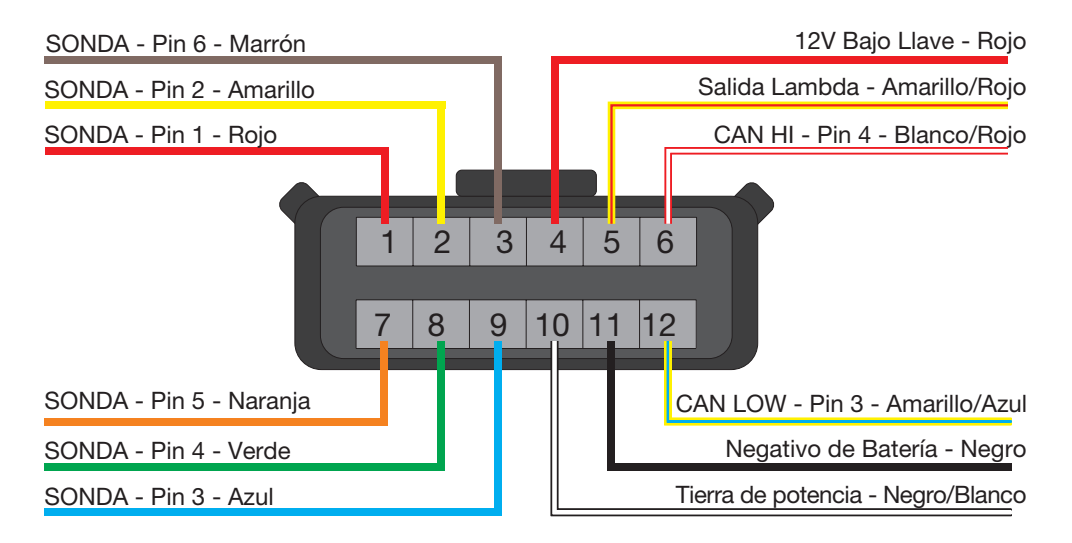

# Vista trasera del conector del cableado Sensor LSU 4.9

# 4.1 Arneses adaptadores

El arnés del Nano PRO es el mismo que el del WB-O2 NANO y está preparado para la conexión con una sonda Bosch LSU 4.2.

Para utilizar otras sondas, es necesario adquirir los arneses específicos para cada uno de ellos. También es posible comprar solo los kits de conectores para reemplazar el enchufe LSU 4.2 por otro.

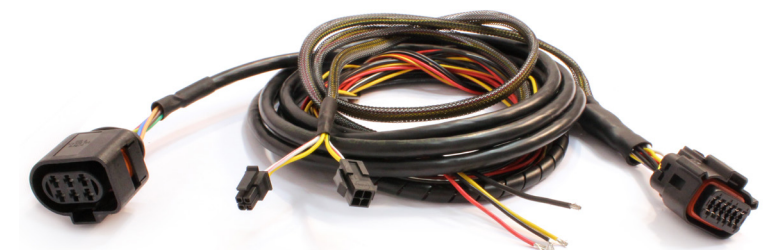

# 4.2 Sustitución del conector de sonda Bosch LSU4.2 por LSU 4.9

Este procedimiento es necesario si desea utilizar una sonda Bosch LSU 4.9 en un arnés de sonda Bosch LSU 4.2. A continuación se muestra una tabla con las respectivas conexiones de las sondas.

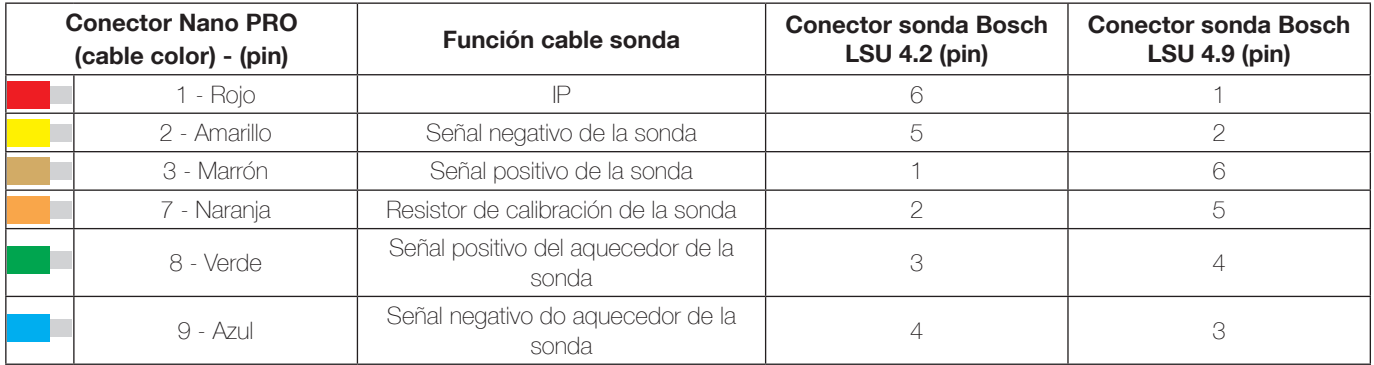

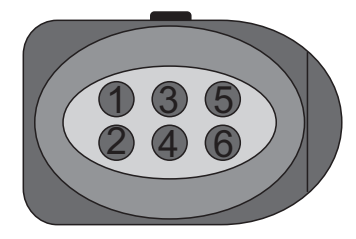

Conector sonda Bosch 4.2

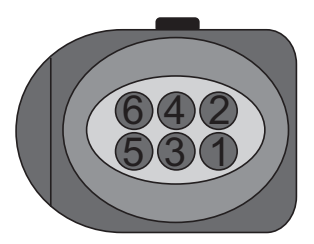

Conector sonda Bosch 4.9

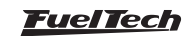

<span id="page-7-0"></span>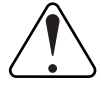

# IMPORTANTE

El Nano PRO viene configurado de fábrica con la sonda Bosch LSU 4.2. Si desea utilizar otra sonda, debe cambiar la configuración en el software Nano PRO. Esto evitará que la sonda se dañe o que se produzcan errores de lectura.

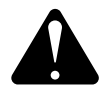

# **ATENCIÓN**

NUNCA desconecte la sonda Lambda mientras el Nano PRO está alimentado, ya que podría dañar el equipo.

#### Diagrama eléctrico sonda Bosch 4.9

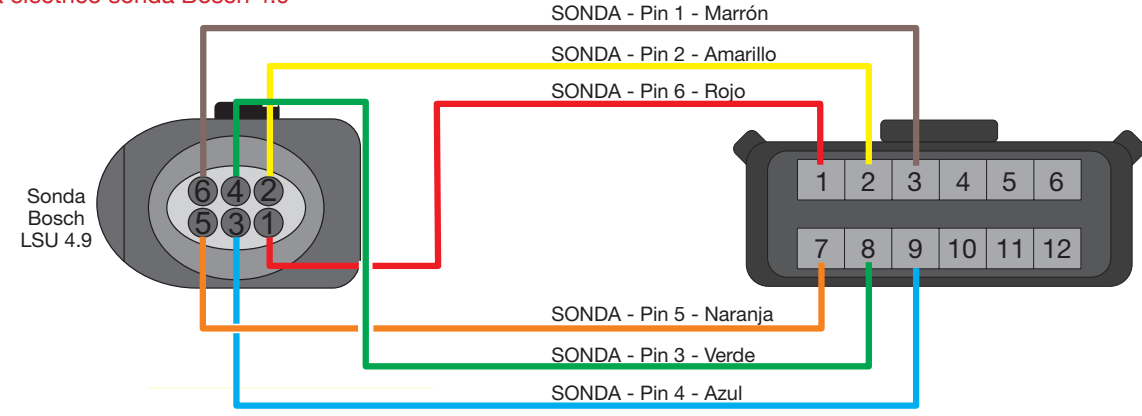

# Vista trasera del conector del cableado

# 4.3 Sustitución del conector de sonda Bosch LSU4.2 por la NTK

Este procedimiento es necesario si desea utilizar una sonda NTK en un arnés de sonda Bosch LSU 4.2. A continuación se muestra una tabla con las respectivas conexiones de las sondas.

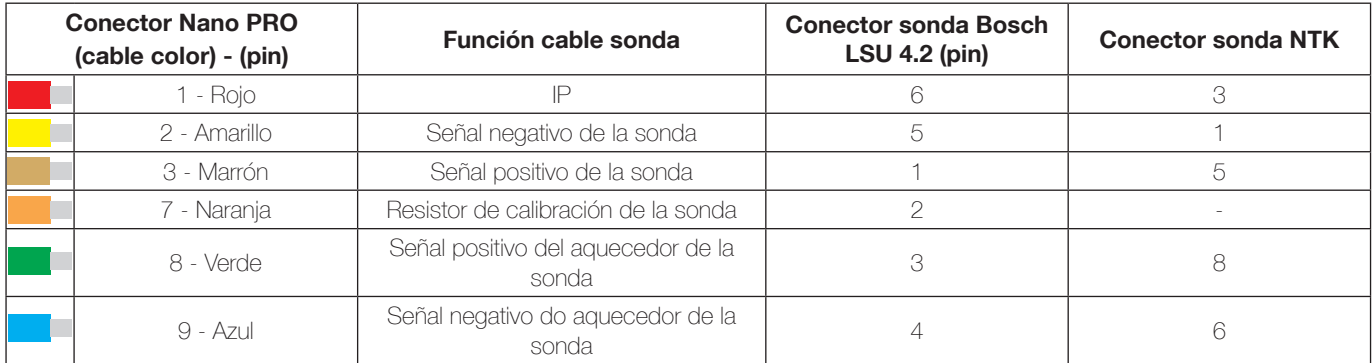

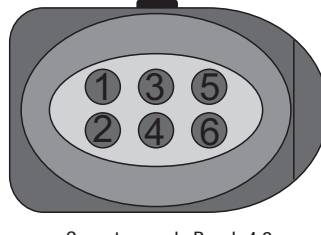

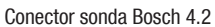

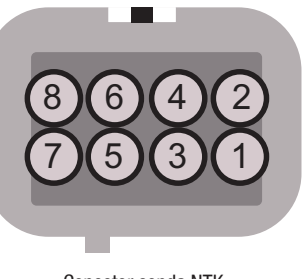

Conector sonda NTK

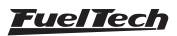

#### <span id="page-8-0"></span>Diagrama eléctrico sonda NTK

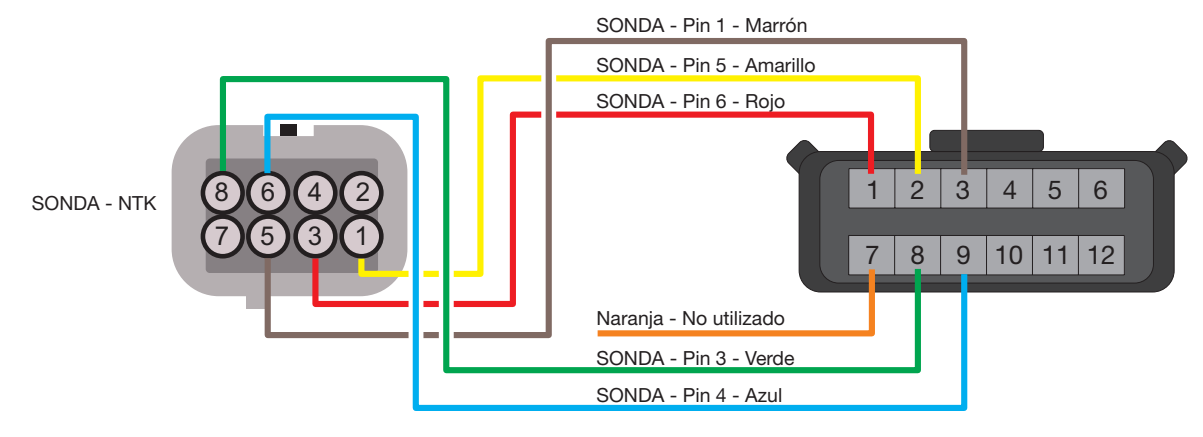

# Vista trasera del conector del cableado

# 4.4 Sustitución del conector de sonda Bosch LSU 4.2 por LSU 5.2

Este procedimiento es necesario si desea utilizar una sonda Bosch LSU 5.2 en un arnés de sonda Bosch LSU 4.2. A continuación se muestra una tabla con las respectivas conexiones de las sondas.

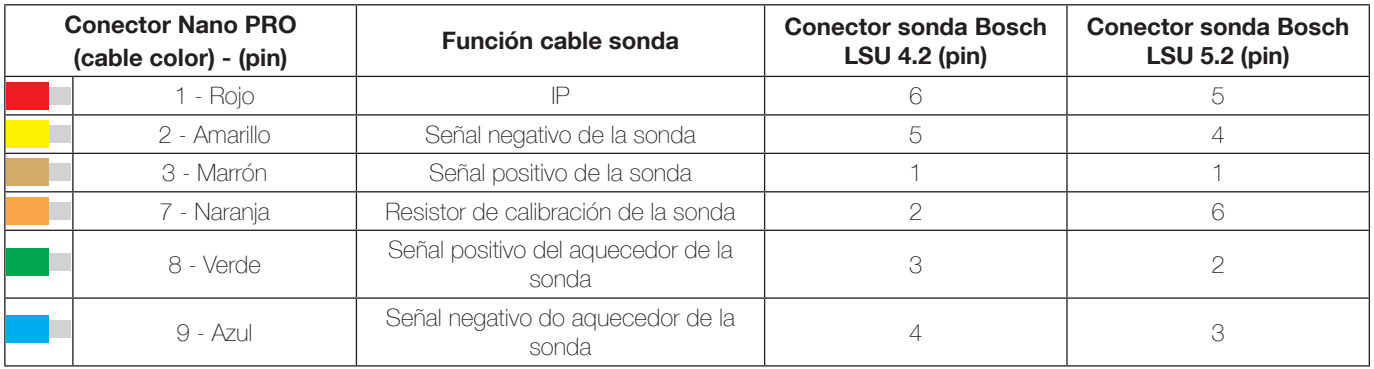

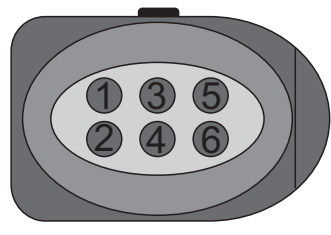

Conector sonda Bosch 4.2

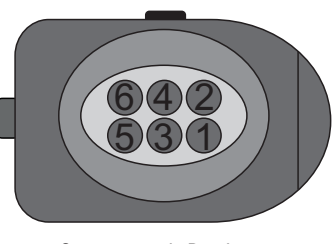

Conector sonda Bosch 5.2

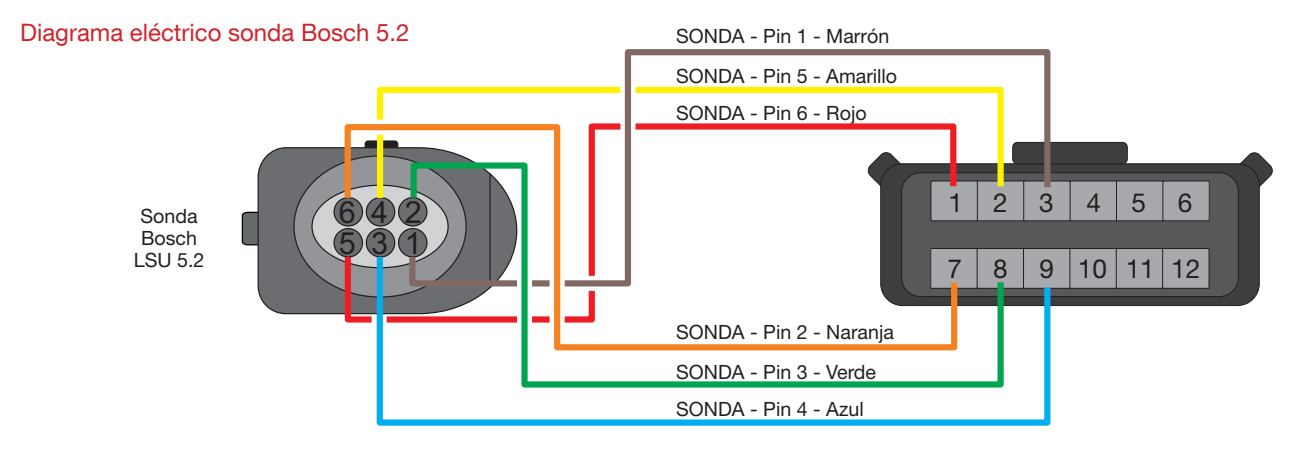

Vista trasera del conector del cableado

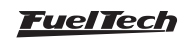

# <span id="page-9-0"></span>5. Sensor de O2 de banda ancha

Más conocido como sensor de oxígeno, es responsable de leer la relación aire/combustible de escape. Este sensor es esencial para el ajuste fino del motor.

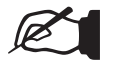

**VOTA** 

Hacer funcionar el motor con el sensor instalado en el escape y no conectado al Nano PRO (u otro acondicionador) puede dañar el sensor.

# 5.1 Bosch LSU 4.2

El sensor Bosch LSU 4.2 posee un calentador integrado y es utilizada para medir la cantidad de oxigeno que determina el valor de Lambda de los gases de escape del motor. Su señal de salida indica desde Lambda igual a 0,35 $\lambda$  (mezcla muy rica) hasta Lambda para aire libre (infinito).

El conector del sensor lambda incluye un resistor de ajuste (calibrado en la fábrica), el define las características del sensor y es necesario para su funcionamiento. Es con esta resistencia que el Nano PRO calibra automáticamente el sensor.

Los sensores de oxígeno Bosch LSU no están desarrollados

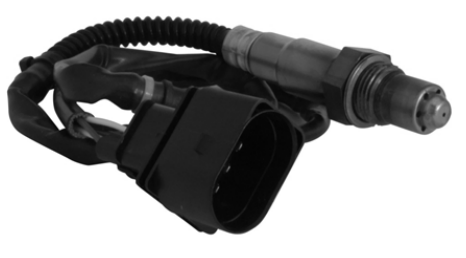

Part Number Bosch (Brazil): 0 258 007 057 o 0 258 007 351 VW: 021-906-262-B

# 5.2 Bosch LSU 4.9

El sensor de O2 Bosch LSU 4.9 funciona igual que el 4.2

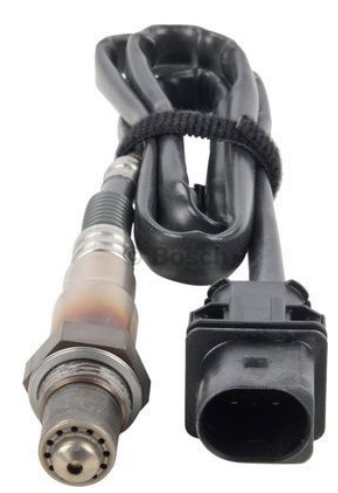

Part Number Bosch (Brazil): 0 258 017 025

# 5.3 Bosch LSU 5.2

El sensor de O2 Bosch LSU 5.2.

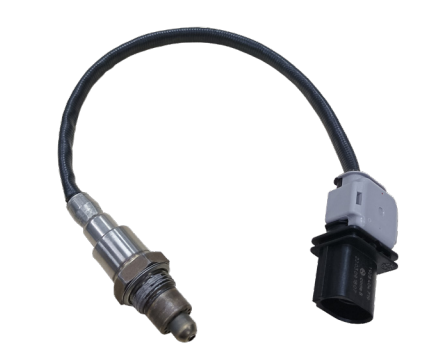

Part Number Bosch (Brazil): 1 928 404 719

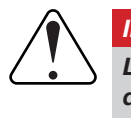

# IMPORTANTE

Los sensores lambda Bosch LSU no son desarrollados para trabajar con combustible que contiene plomo. Su vida útil es drásticamente reducida para en torno de 50 a 500 horas.

# 5.4 NTK

Este sensor de O2 se utiliza en laboratorios de motores, debido a su extrema precisión y rapidez en la lectura en diferentes AFRs.

Este sensor de O2 requiere una calibración al aire libre.

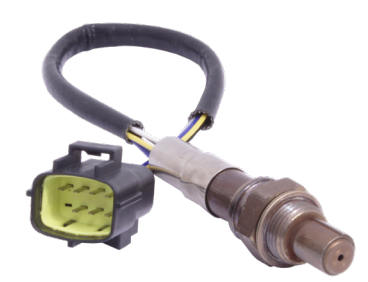

Part Number FuelTech: 5005100011

## Calibración al aire libre (free-air)

El sensor NTK O2 necesita una calibración al aire libre, por lo que después de configurar lo en el software es necesario conectar el sensor al Nano PRO y realizar la calibración.

Para realizar este procedimiento, deje la sonda conectada al Nano PRO y retírela del escape, encienda la llave de contacto y déjela en modo calefacción durante 5 minutos, luego realice la calibración a través del software presionando el botón "Calibrar".

El proceso de calibración se ejecuta 5 veces para garantizar el resultado esperado, luego de la prueba aparecerá en pantalla un mensaje con el resultado. Si aparece un mensaje de error, es necesario repetir el procedimiento de calibración

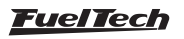

# <span id="page-10-0"></span>5.5 Instalación del sensor lambda

El sensor debe ser puesto en el sistema de escape con su punta expuesta al flujo de gases de escape y debe quedarse en un ángulo entre 10 y 80 grados en relación a la horizontal, o sea, con la punta para bajo, de forma que gotas de vapor de agua no se acumulen entre el cuerpo del sensor y su parte cerámica, lo que puede causar daño durante el uso del sensor. El sensor no debe ser puesto verticalmente, pues en esta posición recibe calor en exceso.

Es recomendado que el sensor se quede por lo menos a un (1) metro de la salida del colector de escape para evitar calentamiento excesivo, y por el lo menos a un (1) metro de la abertura externa del escape para evitar lecturas equivocadas debido al oxígeno del entorno. Es importante notar que eso no es obligatorio, y cuando necesario, debido a sistemas de escape más cortos, el sensor debe quedarse más cerca del motor.

La sonda debe quedarse distante de la culata y de las áreas donde un cilindro pueda afectar más el aire de escape que los demás. Se debe evitar ponerla cerca de las juntas del colector de escape, pues algunos tipos permiten la entrada de aire y causan errores de lectura.

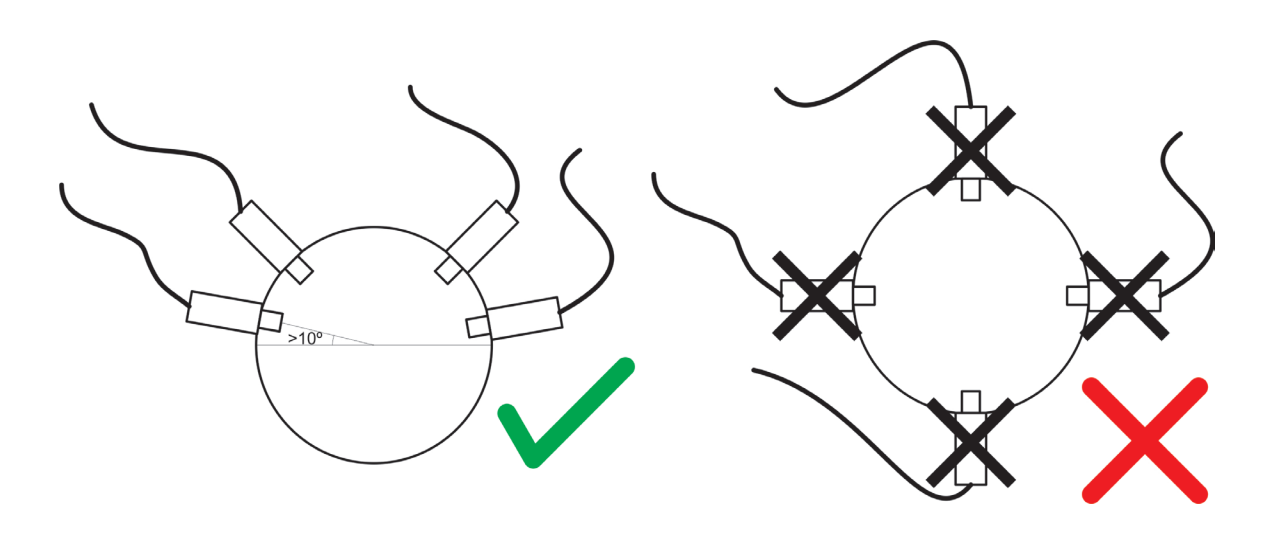

#### 5.6 Sondas para uso en vehículos diésel

El Nano PRO permite lecturas de varios combustibles incluyendo motores alimentados con Diesel como combustible, en este caso las sondas recomendadas son Bosch LSU 4.2 y 4.9.

Para uso en Diesel, es necesario tomar algunas precauciones para no reducir la vida útil de la sonda, ellas son:

- Los valores de lambda entre 0,80 y 1,10 son la potencia máxima para Diesel.
- Se recomienda utilizar valores lambda superiores a 1,30 donde la temperatura de los gases de escape es menor.
- El humo negro es una indicación de una mezcla extremadamente rica y estas partículas reducirán drásticamente la vida útil de la sonda.

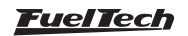

# <span id="page-11-0"></span>6. Instalación arnés OBD-II.

El arnés OBD-II de Nano PRO facilita la instalación y comunicación con el puerto OBD-II del vehículo. Para que el Nano PRO se encienda y apague con la llave de contacto, lo ideal es buscar un cable 12V post-llave en el arnés del vehículo, ya que el puerto OBD solo ofrece una conexión de 12V directo de la batería.

# 6.1 Identificación del arnés.

- 1 Conector OBD-II.
- 2 Conector Nano PRO.
- 3 Conector post-llave (conector de derivación)

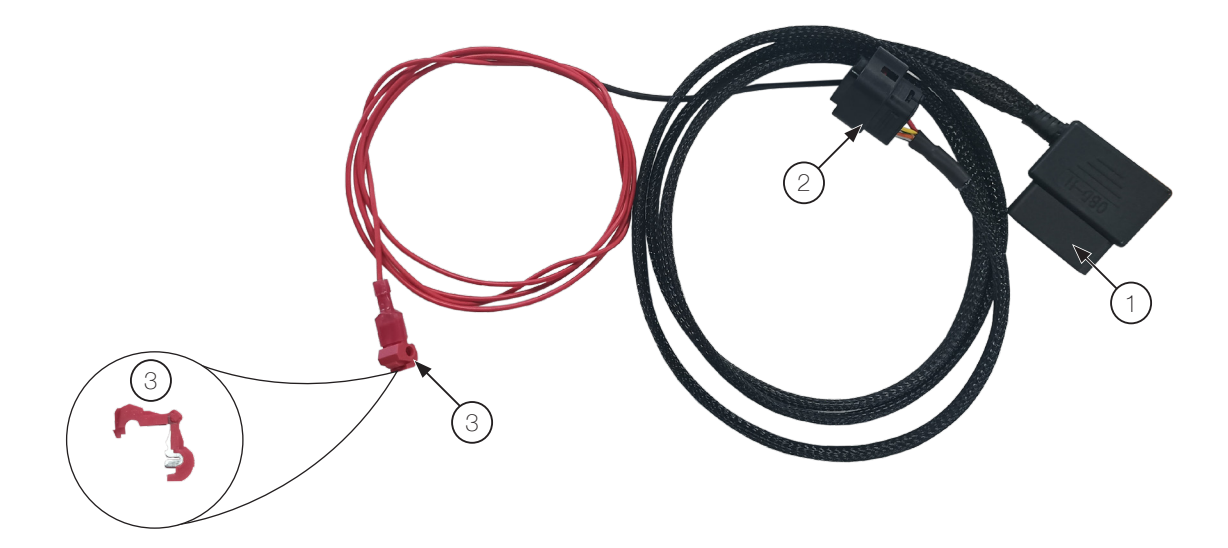

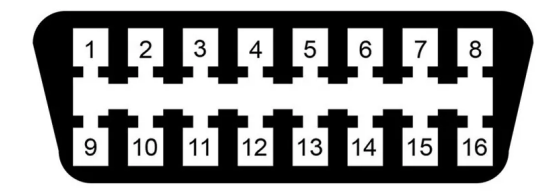

## 6.2 Identificación del conector OBD-II

- 4 Tierra del chasis
- 5 Tierra de señal
- 6 CAN HIGH
- 14 CAN LOW
- 16- Positivo de la Batería

El Nano PRO no utiliza los otros pines del puerto OBD-II.

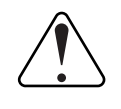

*IMPORTANTE*

*El Nano PRO es compatible SOLAMENTE con el protocolo ISO15765-CAN.* 

# **FuelTech**

# <span id="page-12-0"></span>7. Comunicación CAN

# 7.1 FTCAN 2.0

La Nano PRO cuenta con comunicación CAN, lo que permite el intercambio de informaciones con el módulos de la linea Power FT que no son posibles a través de la salida analógica 0-5V. Para esto hay un conector hembra y un conector macho de 4 vías, lo que torna esta conexión aún más simple.

Cuando conectada al puerto CAN, la Nano PRO puede leer cual es el combustible y la unidad d medida (lambda o AFR) que la ECU FuelTech está configurada, adecuando-se a estas configuraciones, deshabilitando a salida analógica e enviando o valor de lambda para la ECU.

Cuando usada con el restante de las ECU (FT250 hasta FT400) la conexión con la ECU es únicamente a través da salida analógica 0-5V.

Cuando la Nano PRO es conectada a través del puerto CAN y el sensor está calentando, de la ECU muestra guiones ("--- --") en el lugar del valor en el panel de instrumentos, ya en el log, el valor grabado es cero (0,00).

Tasa muestreo: 100Hz

Caso ocurra algún de los errores, allá del aviso en la pantalla de la Nano PRO, el error será enviado por CAN para la ECU y grabado en el "Eventos de status" del log.

Para conectar la Nano PRO vía CAN a la FuelTech, conecte el cable de 4 vías al puerto CAN de la ECU.

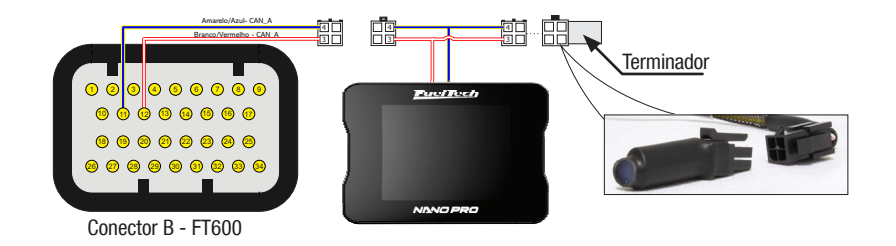

## 7.2 FTCAN 1.0

El Nano PRO también tiene comunicación FTCAN 1.0, lo que le permite recibir información de las ECU de la línea antiguo como FT250, FT300, FT350 y FT400.

Para conectar un Nano PRO a un FT de la línea antigua, es necesario utilizar el mismo puerto de comunicación que el cable USB CAN, es decir, para utilizar el Nano PRO es necesario desconectar el cable USB CAN del módulo.

La lectura de la sonda lambda se seguirá haciendo por la salida analógica, siendo necesario realizar la conexión eléctrica de la ECU con la Nano PRO a través del pin 5 (cable amarillo/rojo).

Los canales enviados por ECU a Nano PRO son los siguientes: RPM, mapa, temperatura del motor, temperatura del aire, batería, presión combustible, presión de aceite, tps, punto, inj duty A y inj duty B.

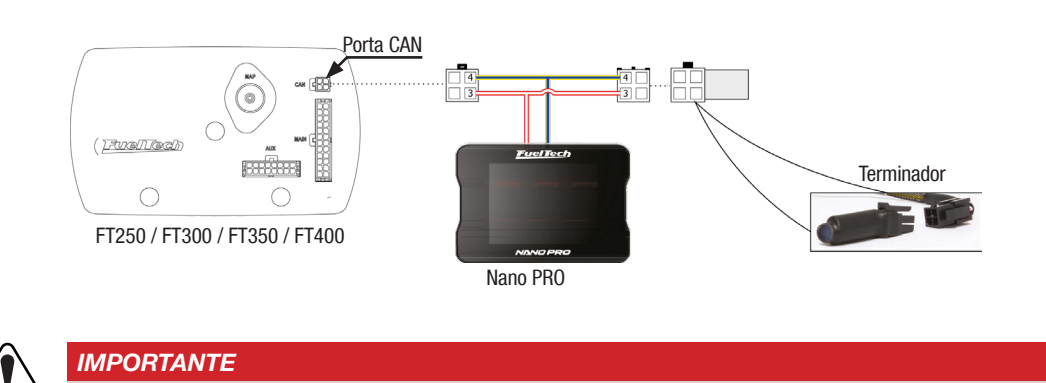

Al utilizar la Nano PRO en una FT250 o FT300 es necesario desactivar la función de Datalog.

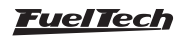

# <span id="page-13-0"></span>8. Configuración a través de la interfaz Nano PRO

Es posible configurar el FuelTech Nano PRO completamente a través de la pantalla. A continuación se muestran algunas pantallas de ejemplo.

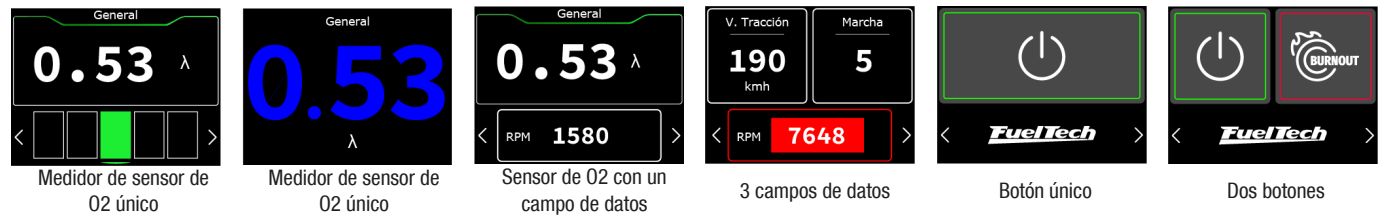

## Ajuste inicial

Al encender el Nano PRO por primera vez o después de realizar un restablecimiento de fábrica, se muestra un menú para elegir el tipo de comunicación que realizará el módulo.

- a Seleccione el idioma Nano PRO.
- b Elija el tipo de comunicación que realizará Nano PRO.
	- FTCAN 1.0 y 2.0: cuando el módulo está conectado vía Red CAN con una ECU FuelTech.

- OBDII: para utilizar Nano PRO como lector OBDII para coches originales.

- Ninguno: modo que desactiva la comunicación CAN, dejando al Nano PRO solo como acondicionador de sonda.

c - Esta configuración se utiliza para elegir el tipo de sonda con la que trabajará Nano PRO.

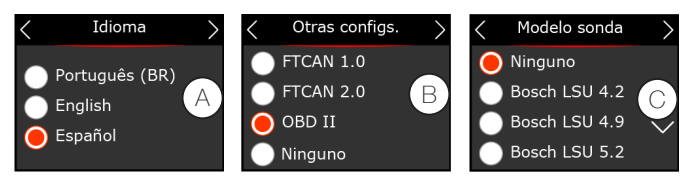

## Usando la interfaz

Para navegar entre pantallas, presione los botones (1) en las esquinas inferiores de la interfaz.

Hay dos formas de entrar en el menú:

- a Pulse el botón (1) para cambiar de pantalla hasta llegar a la pantalla del menú.
- b Mantenga presionado el botón (1) durante un segundo para ingresar directamente al menú.

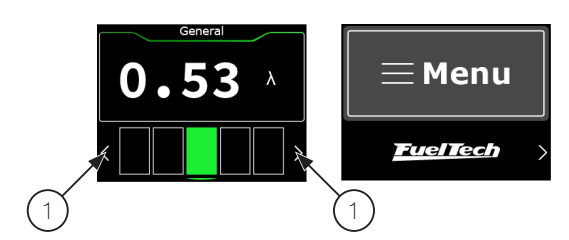

## 8.1 Configuración tablero

Configura el número y la información de los cuadros de mando. Es posible crear hasta 5 pantallas diferentes.

Configure aquí la pantalla que será el tablero principal, presentado en el arranque del Nano PRO. Puede elegir el número total de pantallas, para eso, haga clic en uno de los 3 espacios libres.

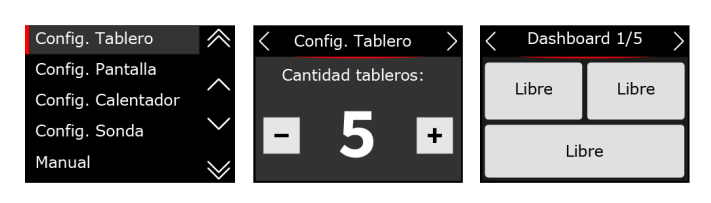

#### Leitor de sonda

Hay dos posibilidades para ver el valor de la sonda.

Valor con rango ideal: En esta opción, el valor de la sonda se mostrará en el pantalla y justo debajo se muestra una barra con el rango ideal de mezcla aire/combustible.

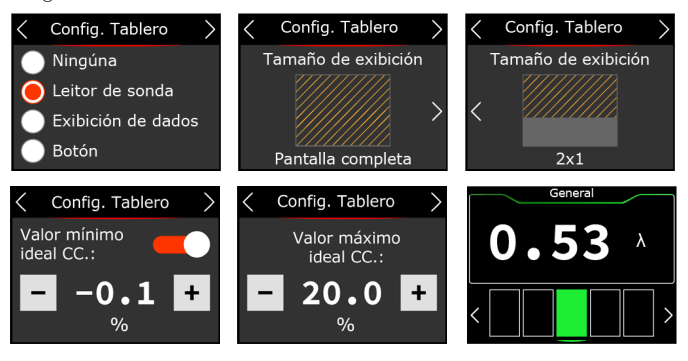

#### Función de calibre para circuito cerrado de lambda

La pista se divide en 5 partes numeradas de izquierda a a la derecha de 1 a 5 y se ajusta según los límites ajustados en la función de circuito cerrado.

1º cuadro: (rojo) valor igual al límite inferior de la corrección definida en el mapa de la ECU.

2° cuadro: (amarillo) valor inferior al límite inferior establecido en el ECU hasta el valor mínimo ideal CC configurado en el Nano PRO.

3º cuadro: (verde) valor entre los límites configurados en las imágenes arriba.

4° cuadro: (amarillo) valor superior al valor máximo ideal configurado en el Nano PRO hasta el límite superior de la corrección en el mapa de la ECU.

5º cuadro: (rojo) Valor igual al límite superior de corrección definido en el mapa de la ECU.

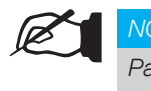

#### **NOTA**

Para mostrar el valor más alto de la sonda en la pantalla, no configure los valores de rango ideales.

Solo valor: en esta opción el valor de la sonda será muy similar al WB-O2 Nano donde solo se mostrará el valor de la sonda. En este caso, es posible configurar el color del valor que se muestra en la pantalla.

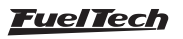

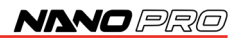

<span id="page-14-0"></span>Colores disponibles: blanco, azul, verde, amarillo, rojo y naranja.

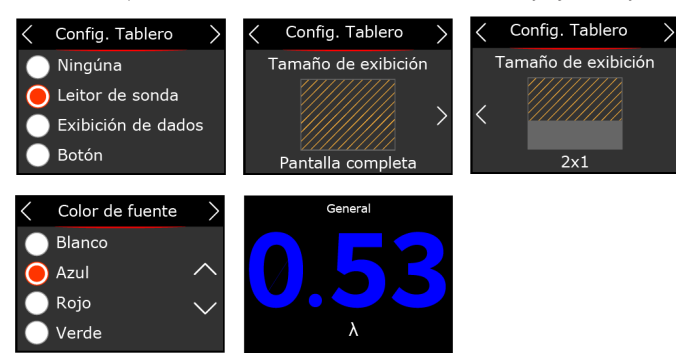

Ajuste cuál será la pantalla del tablero principal del Nano PRO. Es posible configurar cualquiera de las cinco pantallas como pantalla principal.

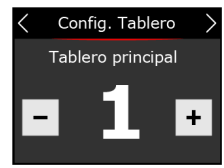

#### Exibición de datos

Seleccione qué datos se mostrarán en cada pantalla. Es posible configurar hasta 3 partes de información por pantalla con diferentes tamaños y posiciones.

Si es necesario, configure también los valores mínimo y máximo para cada información configurada. Estas alertas se muestran en la pantalla del Nano PRO y son independientes de la ECU, pudiendo tener valores diferentes a los configurados en cada módulo.

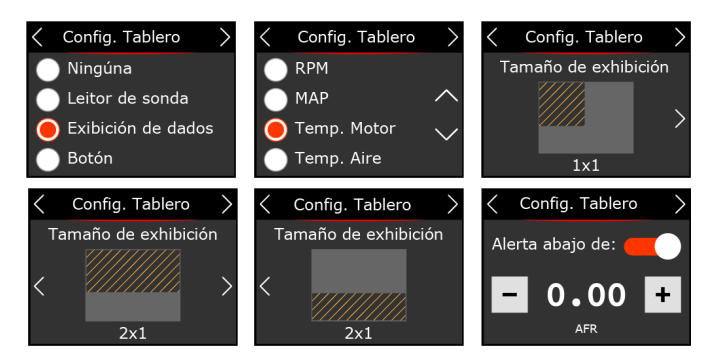

## Botón

Seleccione qué botones se activarán en cada pantalla. Es posible configurar hasta 2 botones por pantalla.

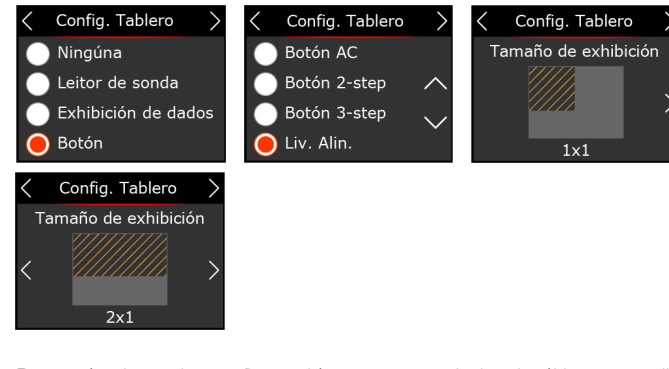

Después de cada configuración es necesario ir a la última pantalla y hacer clic en el botón Guardar.

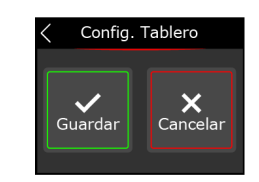

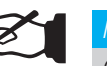

# NOTA

Cuando se detiene en el botón de menú, la interfaz espera 10 segundos. Si no hay toques de pantalla durante este tiempo, el comando se cancela y la interfaz vuelve a la primera pantalla.

## 8.2 Configuración de pantalla

En este menú puede elegir la iluminación de la pantalla en modo día y noche. Estos valores son independientes de la VCU, es decir, los valores de día y noche pueden ser diferentes entre VCU y Nano PRO. El cambio entre modos se puede activar con un botón en la pantalla de Nano PRO o puede provenir directamente de la VCU a través de la red FTCAN 2.0.

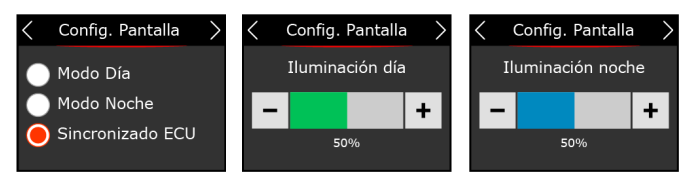

Después de configurar la iluminación, aparecerá la pantalla de calibración de la pantalla. Se recomienda hacerlo en la primera instalación y siempre que note dificultad para tocar la pantalla.

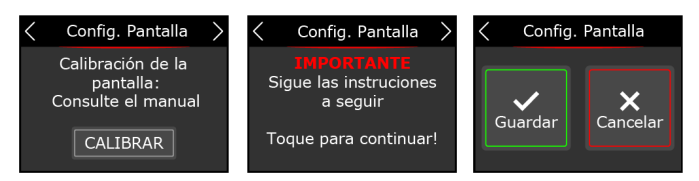

# 8.3 Configuración de calentador

El calentamiento de la sonda es esencial para iniciar la lectura del sensor lambda. En el Nano PRO hay 3 modos de calentamiento:

Normal: Calentamiento estándar utilizado actualmente por el WB-O2 Nano. Este es el modo recomendado por FuelTech que garantiza una mayor vida útil de la sonda.

Es posible elegir uno de los tres parámetros para iniciar el calentamiento en modo automático (siempre que esté encendido), por temperatura o RPM.

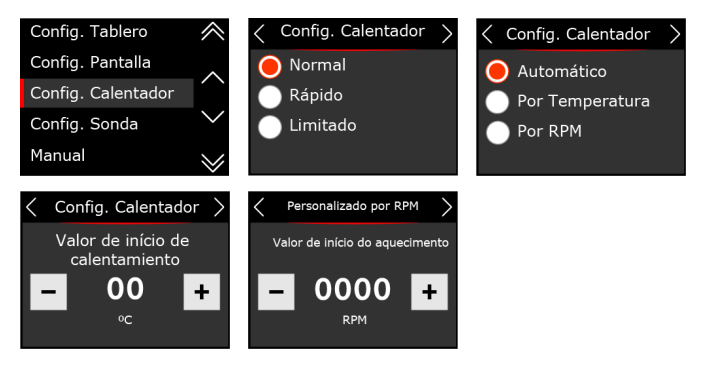

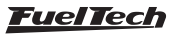

<span id="page-15-0"></span>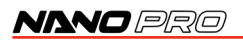

Rápido: calentamiento rápido, utiliza una corriente alta para acortar el tiempo de calentamiento. Al utilizar esta opción, la vida útil de la sonda se reducirá drásticamente.

Es posible elegir uno de los tres parámetros para iniciar el calentamiento en modo automático (siempre que esté encendido), por temperatura o RPM.

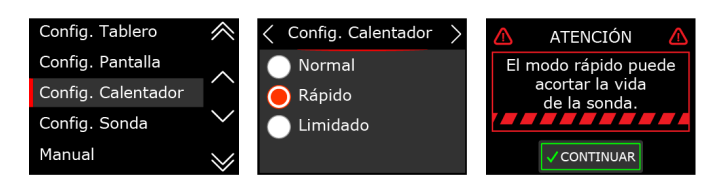

Limitado: limita la corriente de calentamiento a 2, 2,5 y 3 amperios.

Es posible elegir uno de los tres parámetros para iniciar el calentamiento en modo automático (siempre que esté encendido), por temperatura o RPM.

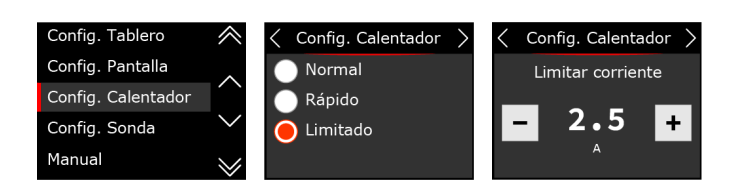

# 8.4 Configuración de la sonda

Seleccione el modelo de la sonda instalado en el automóvil. En la siguiente pantalla configure la posición de instalación. El siguiente paso es definir la unidad, el tipo de combustible y también la escala de trabajo (salida analógica).

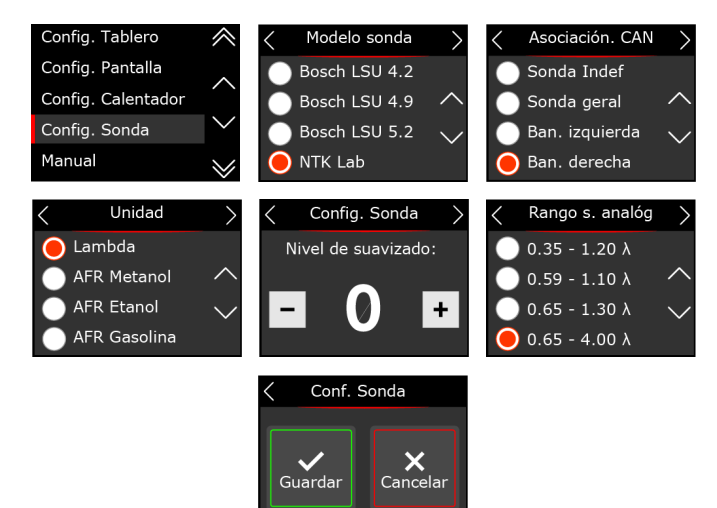

#### Procedimiento de intercambio de sonda lambda

Realice los procedimientos descritos abajo para el cambio de sonda:

- a Desconecte la sonda vieja y retírela.
- b Cambie la configuración a la nueva sonda en Nano PRO.
- c Apague el módulo.
- d Conecte la nueva sonda.
- e Encienda Nano PRO.

#### Calibración al aire libre (free-air)

El sensor NTK O2 necesita una calibración al aire libre, por lo que después de configurar lo en el software es necesario conectar el sensor al Nano PRO y realizar la calibración.

Para realizar este procedimiento, deje la sonda conectada al Nano PRO y retírela del escape, encienda la llave de contacto y déjela en modo calefacción durante 5 minutos, luego realice la calibración a través del software presionando el botón "Calibrar".

El proceso de calibración se ejecuta 5 veces para garantizar el resultado esperado, luego de la prueba aparecerá en pantalla un mensaje con el resultado. Si aparece un mensaje de error, es necesario repetir el procedimiento de calibración

#### Posibles errores después de la calibración

Voltaje mayor que 4.3 -> sensor defectuoso Voltaje por debajo de 3.2 -> El sensor no está al aire libre

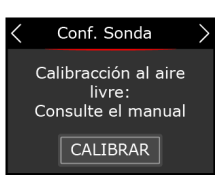

#### Cuenta-horas

Esta función le permite verificar el tiempo de uso de la sonda instalada en el equipo. Hay un botón de reinicio para reiniciar el recuento de tiempo de uso.

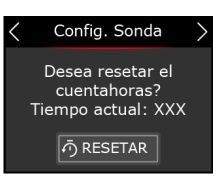

#### 8.5 Manual

A través de la interfaz hay un Código QR para descargar el manual en su versión completa con toda la información necesaria para el funcionamiento del Nano PRO.

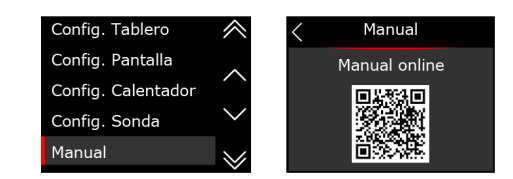

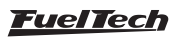

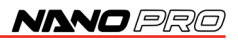

# <span id="page-16-0"></span>8.6 Idioma

Fueltech Nano PRO tiene la posibilidad de cambiar el idioma de la pantalla.

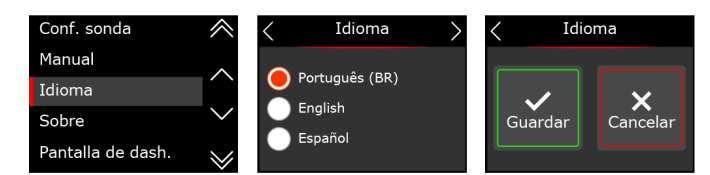

# 8.7 Sobre

Este menú muestra el tiempo de uso de la sonda y el tiempo medio de calentamiento, así como el hardware, el software y el número de serie del Nano PRO. También es posible restablecer el tiempo de uso del sensor de O2 haciendo clic en el botón "Reiniciar".

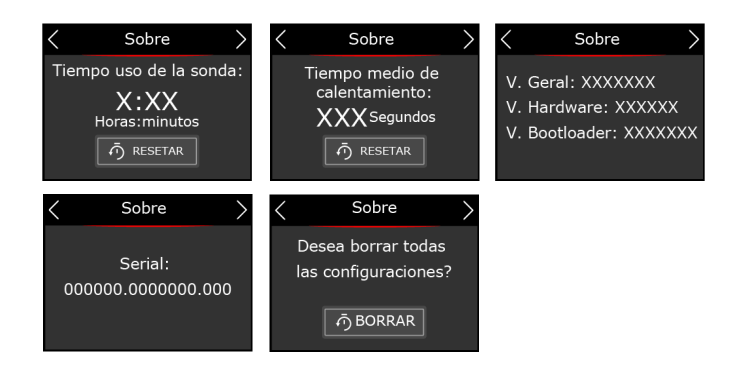

## 8.8 Otras configuraciones

En este menú se configura el modo de comunicación CAN. FTCAN 1.0: para ECU de línea antigua (FT250, FT300, FT350 y FT400) esta configuración le permite recibir información de siguientes canales de ECU: RPM, mapa, temperatura del motor, temperatura del aire, batería, presión de combustible, presión de aceite, tps, punto, Duty cicle A y Duty cicle B.

Para visualizar esta información, es necesario configurar los indicadores en el sección "7.1 Configuración del panel" en la página 13.

También es posible configurar una alerta de turno para el Nano PRO, esta alerta es independiente de la ECU.

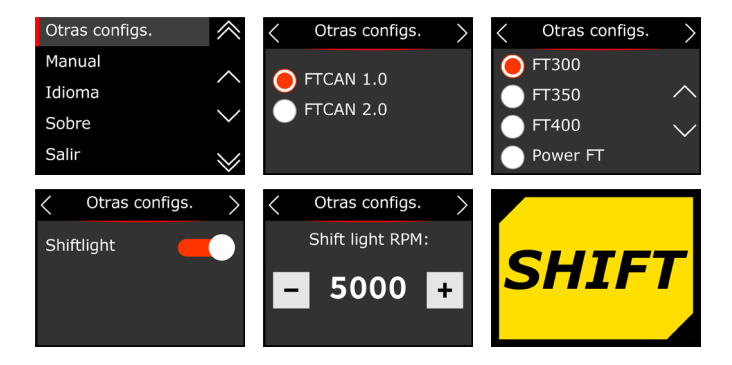

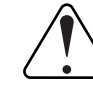

# **IMPORTANTE**

Al utilizar la Nano PRO en una FT250 o FT300 es necesario desactivar la función de Datalog.

Para desactivar el Datalogger interno siga los pasos de la imagen a continuación

- 1 Haga clic en el botón abajo hasta que encuentre el menú interno Datalogger.
- 2 Haga clic en el botón de la derecha
- 3 Haga clic en el botón abajo hasta que aparezca la información "Logger interno desactivado".

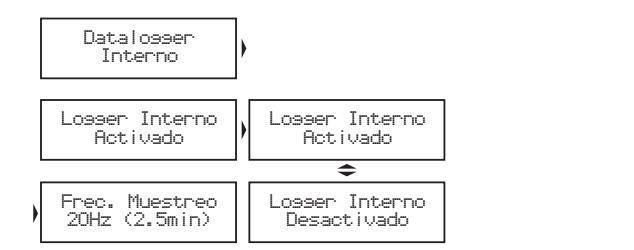

FTCAN 2.0: Este protocolo permite la comunicación con módulos de la línea PowerFT (FT450, FT500, FT550 y FT600), con este configuración es posible configurar botones para encender y apagar e en general de poemas configurar estat de para en enternar y apagar.<br>Funciones de ECU, leer sensores EGT y tener RPM y alertas de luz de cambio sincronizado con la ECU

Alertas de ECU: estas advertencias se activan cuando la condición configurado en la ECU se alcanza, y estará activo hasta que el usuario oque la pantalla, volverán a aparecer después de 10 segundos si la condición configurada en la ECU todavia persiste.

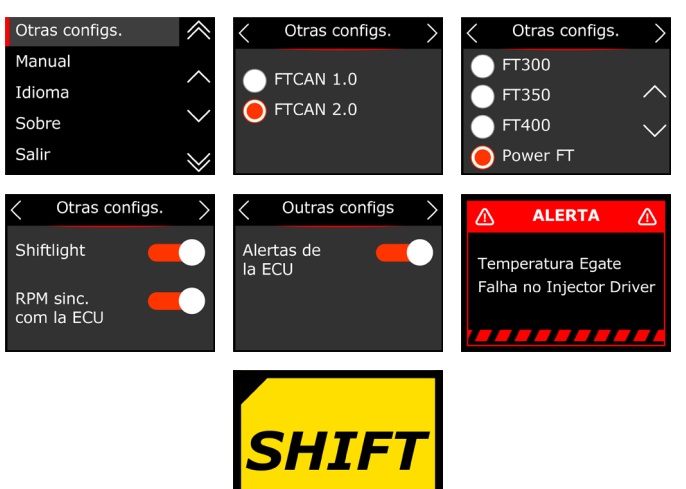

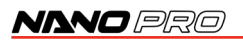

OBD-II: Este protocolo permite leer los parámetros de los coches originales a través del conector OBD-II con protocolo CAN. Para la correcta visualización de parámetros en el Nano PRO es necesario configurar las unidades de medida como temperatura, presión, velocidad y consumo.

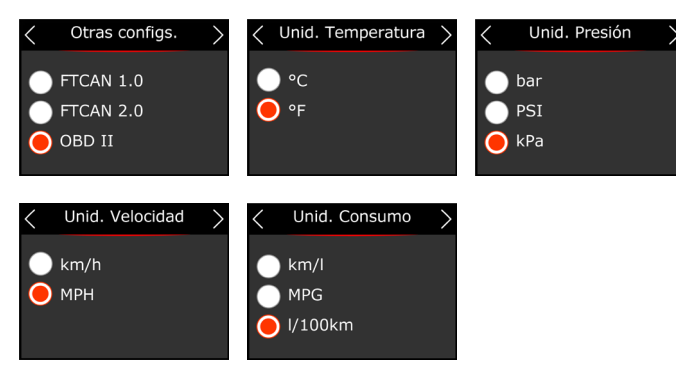

Luego de esta configuración, es necesario configurar las pantallas con los parámetros a visualizar, para esto ver el ítem "8.1 Configuración del panel" en la página 14.

# Lista de coches compatibles con Nano PRO OBD-II

A continuación se muestra una lista de automóviles que ya han sido probados y son compatibles con la lectura CAN mediante OBD-II.

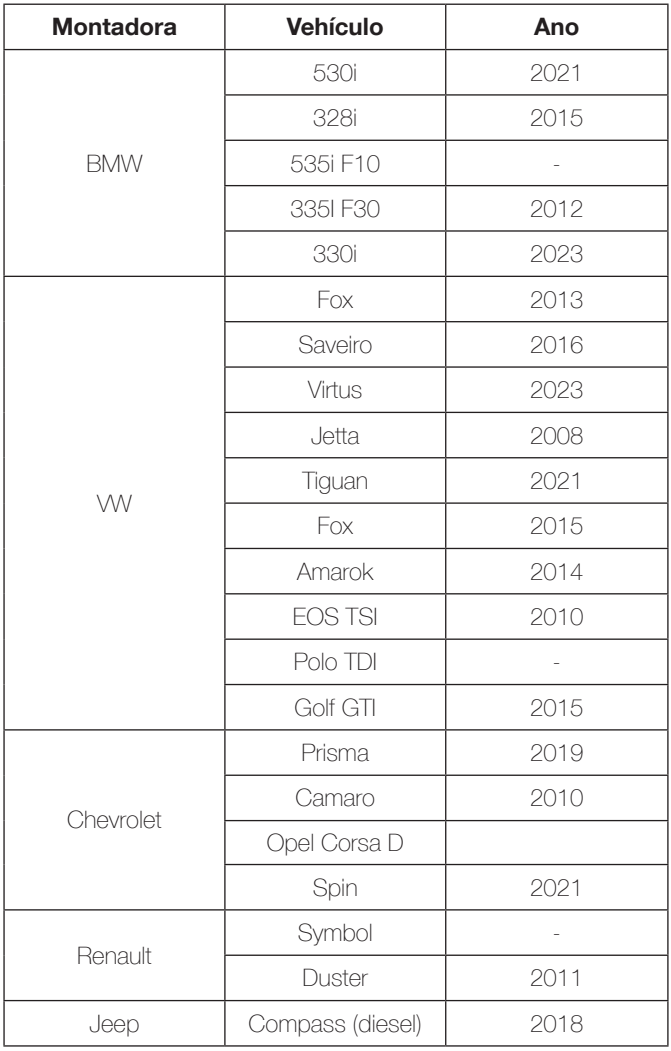

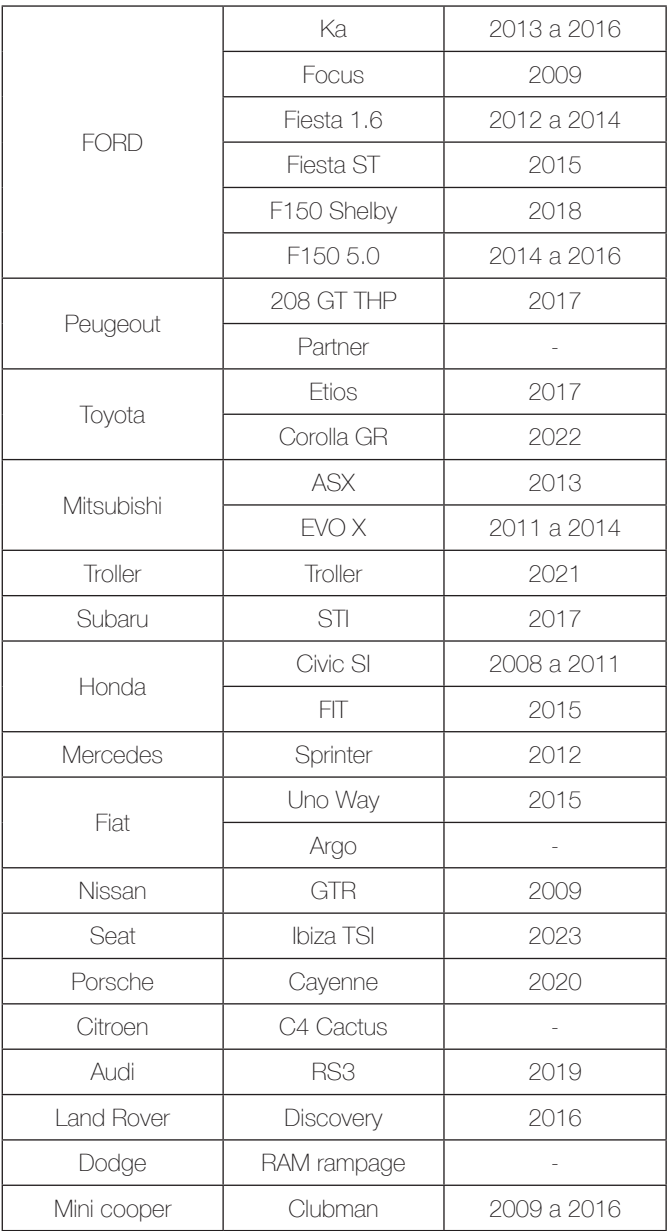

El Nano PRO sólo es compatible con el protocolo ISO15765-CAN, algunos vehículos utilizan otro protocolo y por lo tanto el Nano PRO no funcionará. Consulta con soporte técnico para saber cuál es el protocolo estándar para tu vehículo.

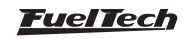

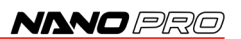

#### Lista de coches INCOMPATIBLES con Nano PRO OBD-II

A continuación se muestra una lista de automóviles que ya han sido probados y NO son compatibles con Nano PRO.

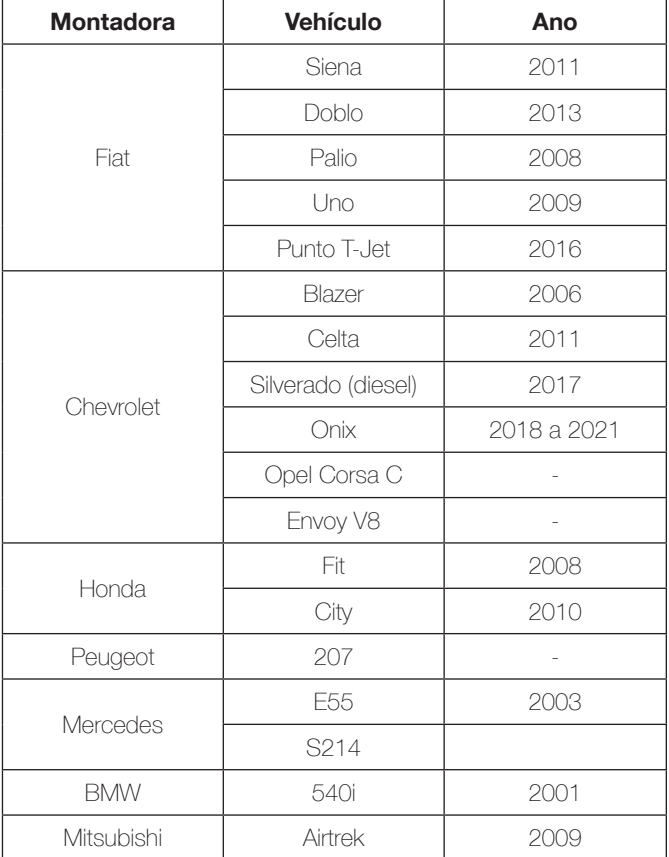

Información disponible en OBD-II para lectura

Los canales que están disponibles para lectura a través de OBD-II son:

- Carga del motor
- Temperatura del motor
- Corrección del combustible corto plazo
- Corrección del combustible a largo plazo
- Presion de combustible
- MAP
- RPM
- Velocidad del vehículo
- Avance de ignición
- Temperatura del aire
- TPS
- Temperatura del aceite
- Presión de la línea de combustible. diferencial
- Presión de la línea de combustible. indicador
- Banco de sensores de O2 1 Sensor 1
- Banco de sensores de O2 1 Sensor 2
- Sensor 1 del banco de sensores de O2 2
- Sensor 2 del banco de sensores de O2 2
- Presión barométrica
- Porcentaje de etanol
- Presión de la línea de combustible. absoluto
- tiempo de inyección

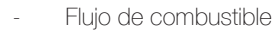

- **Marcha**
- Equivalente lambda
- Voltaje del sensor de O2 de banda estrecha

Habrá casos en que el canal estará disponible en el Nano PRO pero el vehículo no tenga esta información en el CAN, en este caso el indicador tendrá (---) y podrá ser reemplazado por otra información que se considere relevante.

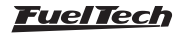

# <span id="page-19-0"></span>9. Configuración a través de la interfaz FTManager

Para configurar el Nano PRO a través del software FTManager, siga los pasos que se describen a continuación:

a - Abra el mapa en el software FTManager

b - Acceda al menú "Herramientas" y luego haga clic en "Módulos externos" y localice "Nano PRO y abra la pantalla de configuración.

Esta pantalla se divide en cuatro partes bien diferenciadas.

1 - Configuración del pantallas: Te permite configurar las 5 pantallas del Dashboard con los datos que consideres necesarios, así como definir cuál será la pantalla principal.

2 - Configuraciones avanzadas: Hay tres pestañas con todas las configuraciones necesarias para que el Nano PRO funcione correctamente

Pantalla e idioma: seleccione el idioma del Nano PRO y configure los niveles de brillo para el modo día y noche. Calentamiento: ajusta el modo de calentamiento de la sonda y establece los parámetros de RPM y temperatura mínima para el inicio del calentamiento.

sonda: define qué sensor se utilizará, la Unidad de medida y el Rango de la salida analógica.

Red CAN: configura el protocolo de red utilizado, FTCAN 1.0 o 2.0, así como la activación de alertas y shiftlight. Unidades: Configura las unidades de temperatura, presión, velocidad, consumo e flujo.

3 - Botones y selección de Nano PRO: hay cuatro botones para leer y escribir la configuración en la memoria de Nano PRO, así como seleccionar qué dispositivo se está configurando (si tiene más de un Nano PRO en la red CAN).

## 4 - Número de serie y versión de hardware y firmware.

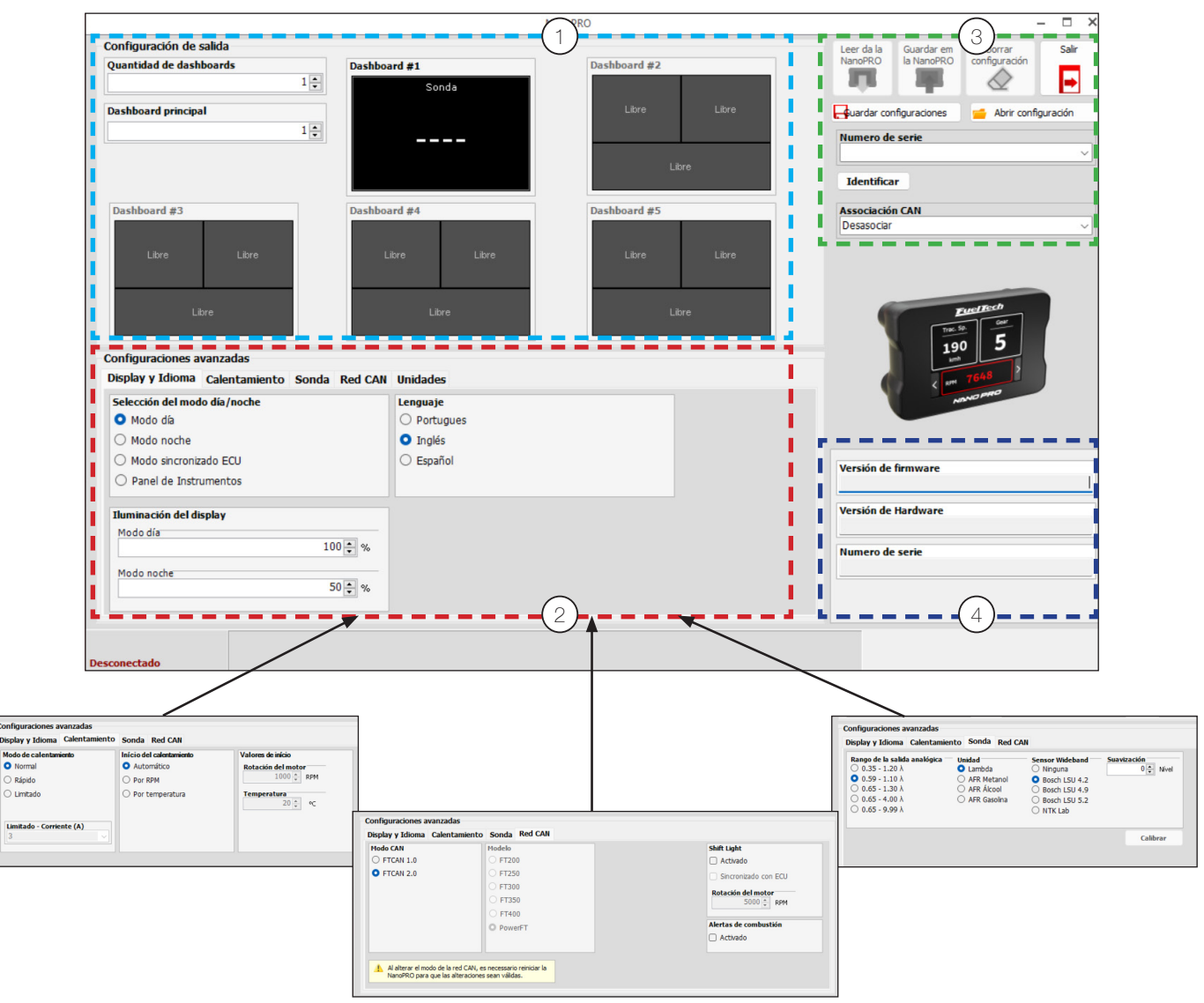

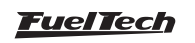

#### <span id="page-20-0"></span>Asociar canales

Nano PRO permite la selección de la unidad de visualización y la escala de lectura del sensor de O2, pero estos ajustes se leen de las ECU de Power FT durante su inicialización. En caso de que se elimine de la red CAN, Nano PRO vuelve a la configuración de fábrica.

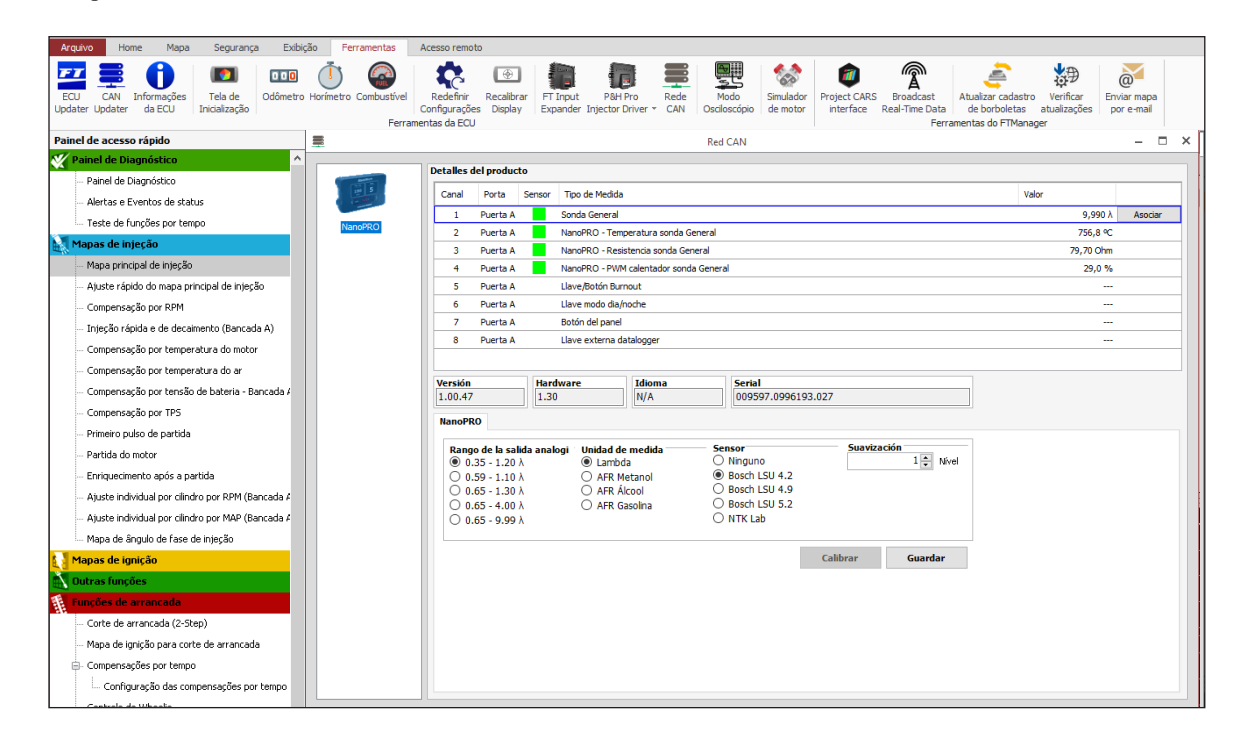

#### 9.1 Canales de datos de datos

Hay 3 canales de registro para cada sonda instalada en el vehículo, que registra información sobre la calentamiento de la sonda. Con estos canales es posible tener un diagnóstico completo, lo que le permite saber si el sensor está instalado en la posición correcta, por ejemplo.

**PWM calentador sonda:** registra el porcentaje del ciclo de trabajo aplicado al calentador de la sonda Temperatura sonda: registra la temperatura interna de la sonda

Resistencia sonda: registra la resistencia interna de la sonda en ohmios

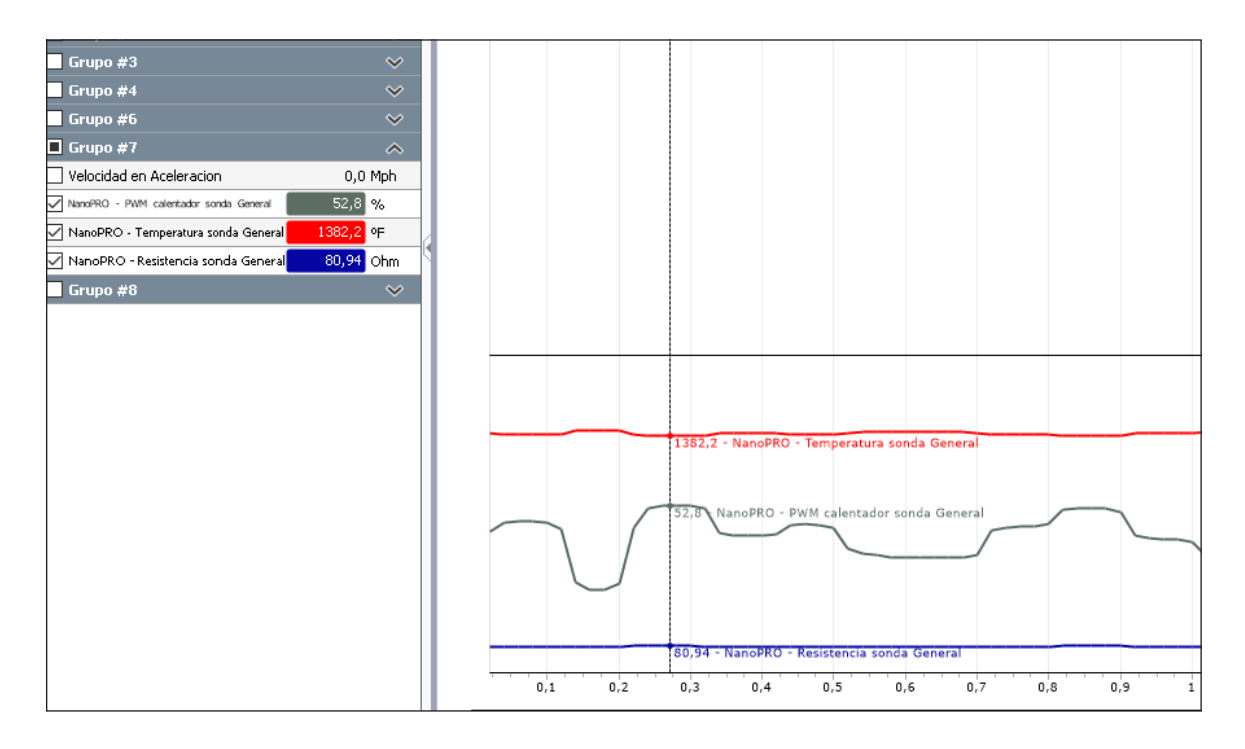

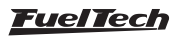

# <span id="page-21-0"></span>*NNO PRO*

## 9.2 Actualización de software Nano PRO

Para actualizar el software Nano PRO, debe realizar los pasos descritos abajo:

- a Conecte ECU a través del cable USB en la computadora y abra el software FTMANAGER.
- b Coloque la llave de encendido en la posición ligada.
- c En el software FTManager en la pestaña "Home", haga clic en el botón "Leer de la ECU" (1) para abrir el mapa en el software.

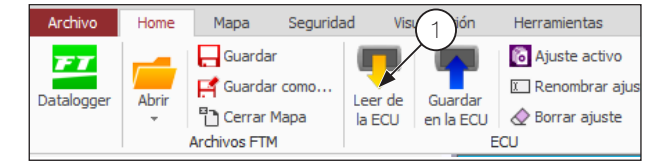

d - Abra la pestaña "Herramientas" y haga clic en el botón "Can Updater" (2).

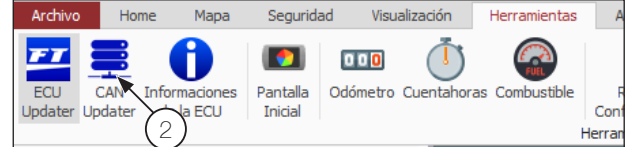

- e Abrirá una pantalla para actualizar el software Nano PRO. A la izquierda (3) de la pantalla aparecerá todos los equipos disponibles en la red CAN. Seleccione qué Nano PRO se actualizará.
- f Haga clic en el botón "Actualizar" (4).
- g Espere a que finalice el proceso de actualización, después de eso, el Nano PRO se reiniciará automáticamente;
- h Verifique la configuración de Nano PRO. Ver "9. Configuración a través de la interfaz FTManager" na página 16 o directamente en la interfaz Nano PRO.

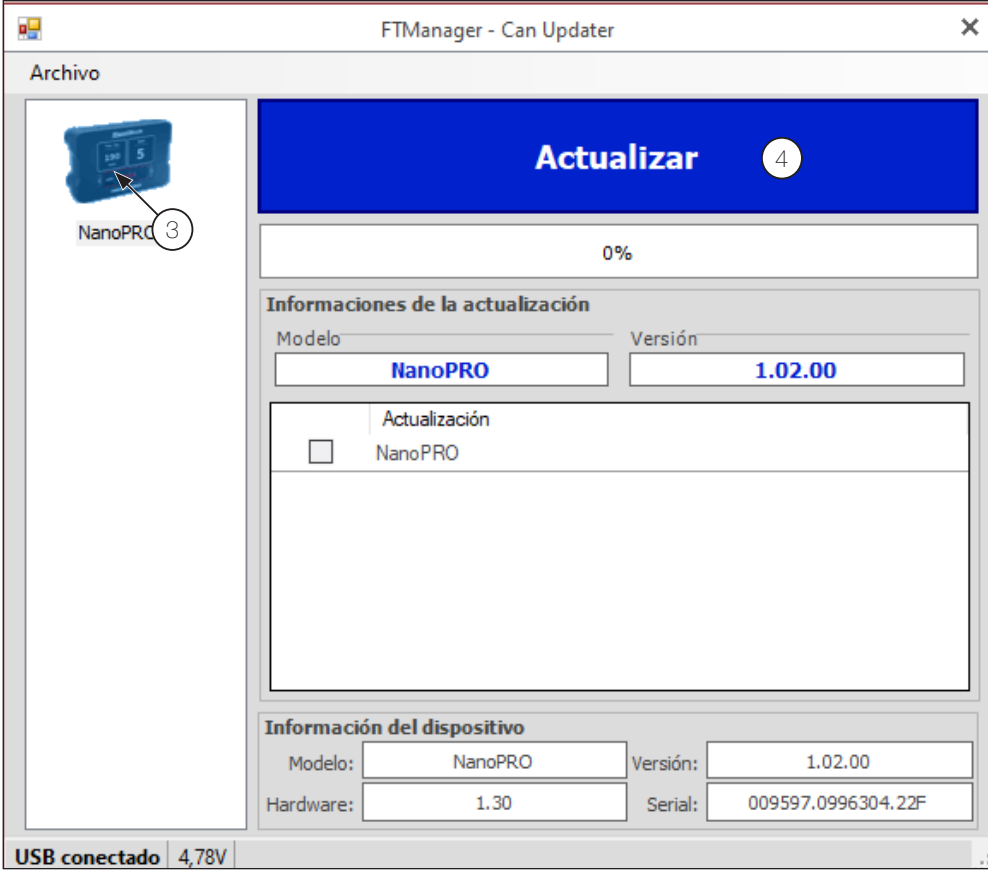

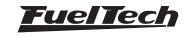

# <span id="page-22-0"></span>10. Lectura en lambda

# 10.1 Escala de salida analógica 0,35λ hasta 1,00λ

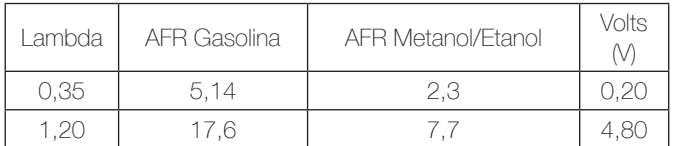

# 10.2 Escala de salida analógica 0,59λ hasta 1,10λ(Estándar)

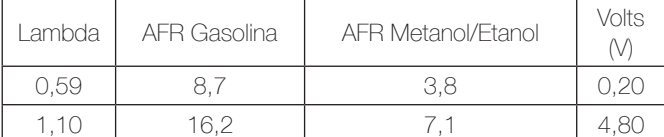

## 10.3 Escala de salida analógica 0,65λ hasta 1,30λ

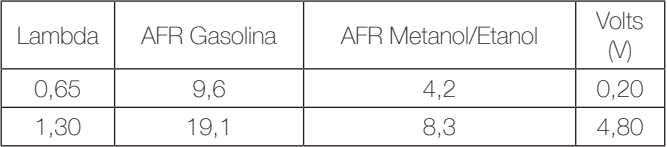

#### 10.4 Escala de salida analógica 0,65λ hasta 4,00λ

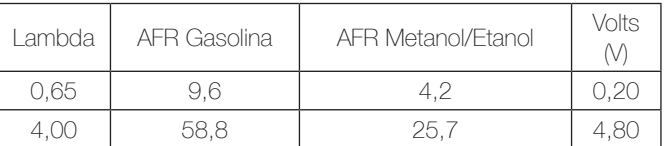

#### 10.5 Escala de salida analógica 0,65λ hasta 9,99λ

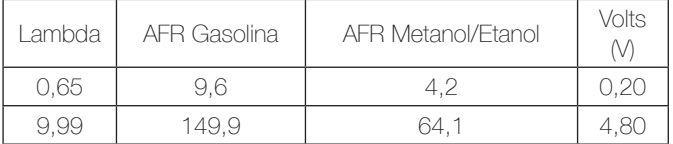

Cuando ocurre algún error de salida de lectura, la salida analógica queda en 0,00V. Así se puede saber si hay algún error en el equipo. Para configurar esta salida en un equipo externo, basta informar el primer y el último valor de las tablas arriba.

#### 11. Tabla de lambda/AFR x voltaje de la salida analógica

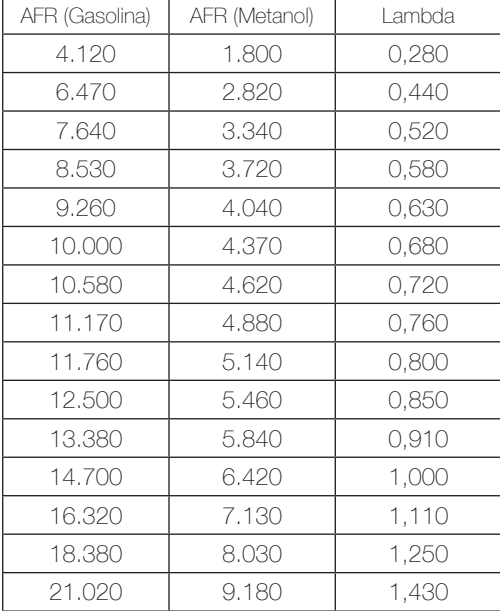

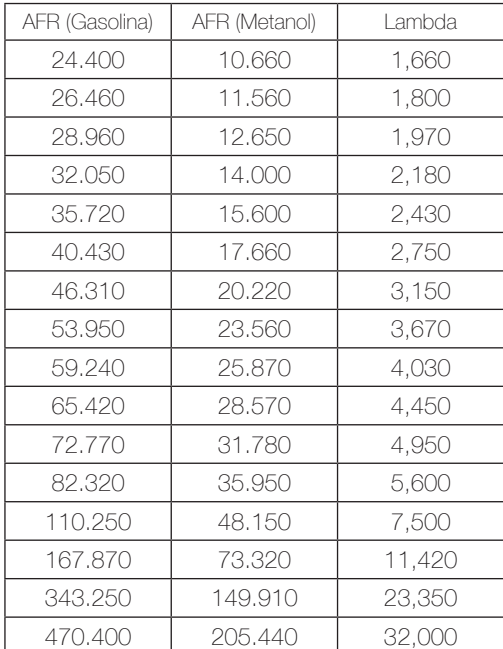

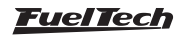

# <span id="page-23-0"></span>12. Códigos de la pantalla

# 12.1 Códigos informativos

Cuando la Nano PRO prende, diversas informaciones son muestras en su pantalla. La secuencia de informaciones es la siguiente:

## Nombre del producto

El último código exhibido es el que se refiere al calentamiento del sensor lambda, y se muestra la palabra AQUECIENDO. Después de calentado el sensor lambda, la palabra HIGH puede aparecer cuando la mezcla queda arriba de 9,99λ. Cuando la mezcla es muy rica, el valor 0,35λ es exhibido LOW.

# 12.2 Códigos de error

#### VCC = Alimentación (Positivo) / GND = Tierra

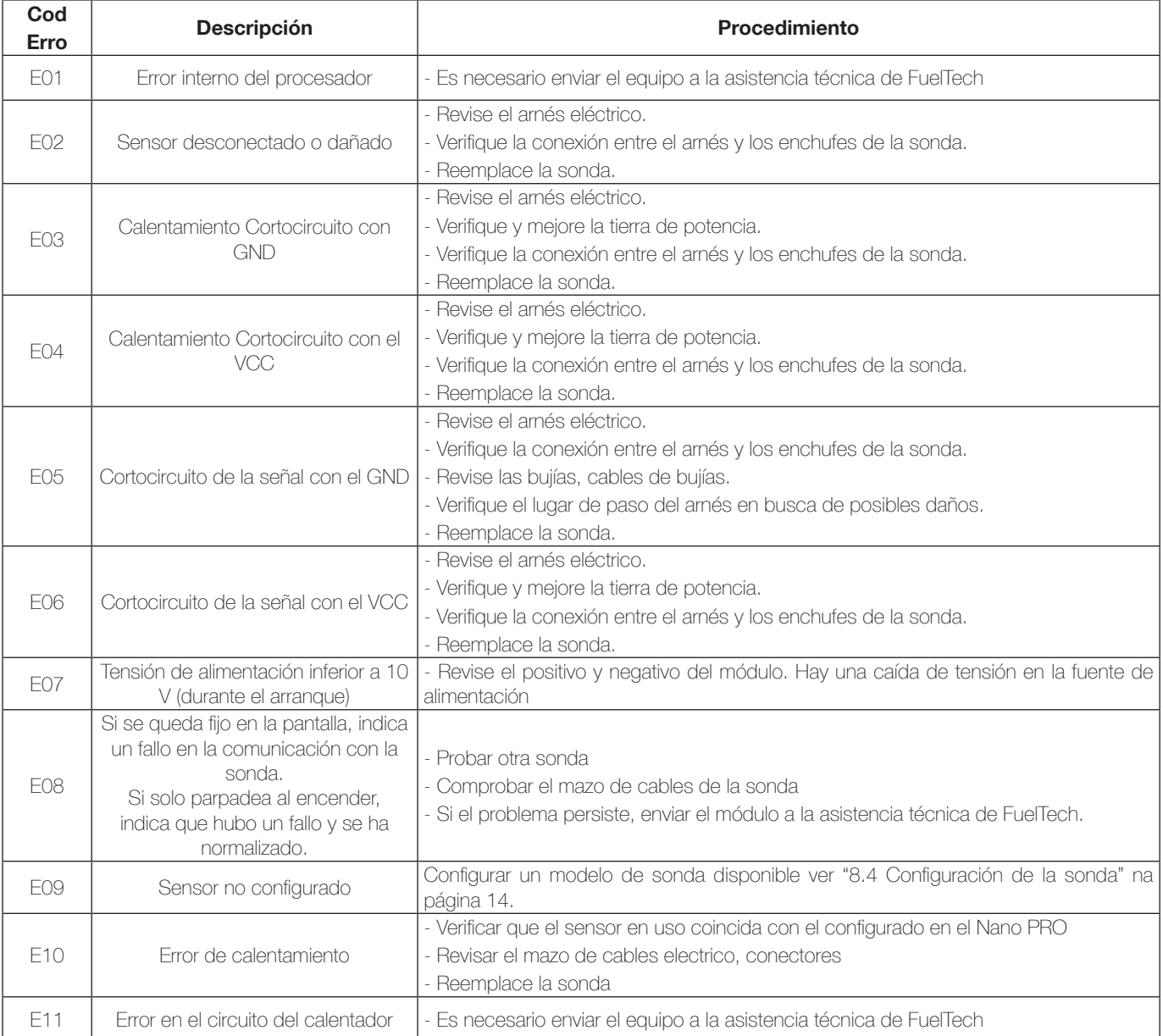

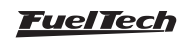

# <span id="page-24-0"></span>13. Plantilla de fijación

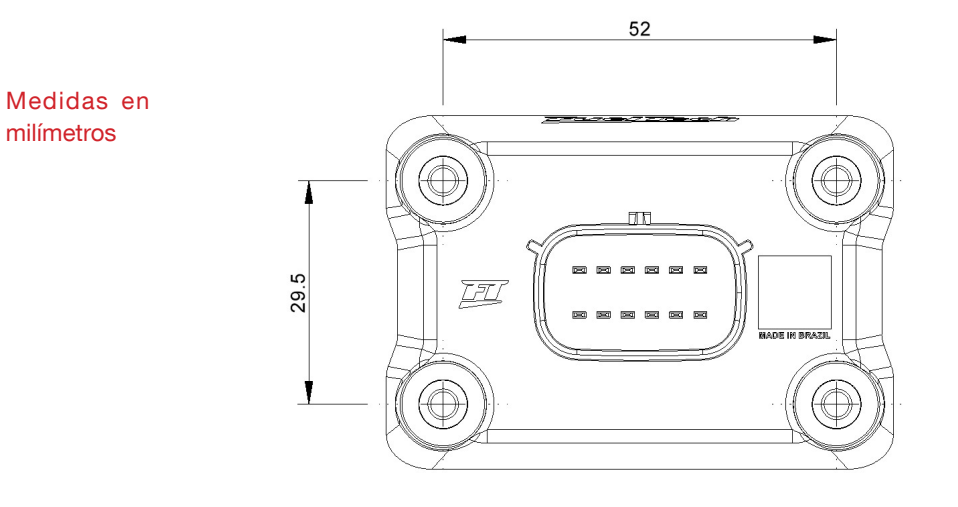

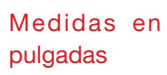

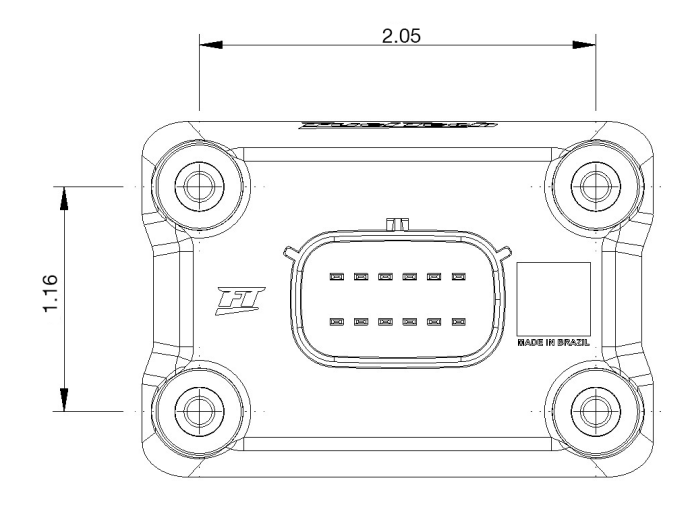

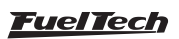

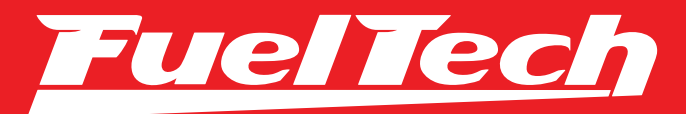

# **USA**

455 Wilbanks Dr. Ball Ground, GA, 30107, USA

Phone: +1 678-493-3835

E-mail: info@FuelTech.net www.FuelTech.net

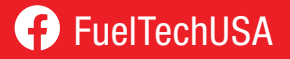

# **BRASIL**

Av. das Indústrias, 864, Anchieta Porto Alegre, RS, Brasil CEP 90200-290

Fone: +55 (51) 3019 0500

E-mail: sac@FuelTech.com.br www.FuelTech.com.br

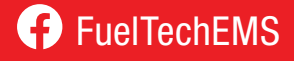